## **BIBLIOTEKA** POLSKIEGO KRÓTKOFALOWCA

71

# **KRZYSZTOF DABROWSKI OE1KDA**

## **MIESZANKA FIRMOWA** TOM<sub>3</sub>

**WIEDEŃ 2024** 

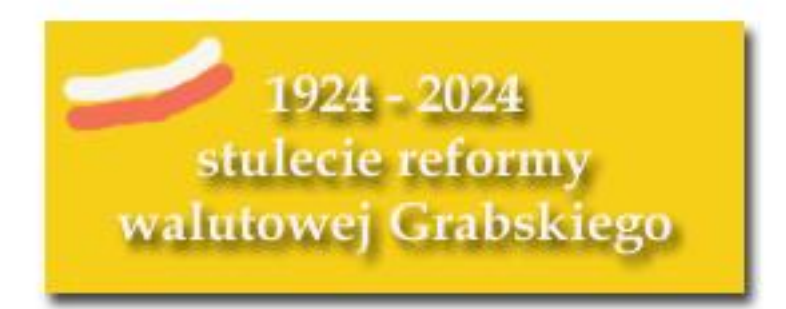

© Krzysztof Dąbrowski OE1KDA Wiedeń 2024

Opracowanie niniejsze może być rozpowszechniane i kopiowane na zasadach niekomercyjnych w dowolnej postaci (elektronicznej, drukowanej itp.) i na dowolnych nośnikach lub w sieciach komputerowych pod warunkiem nie dokonywania w nim żadnych zmian i nie usuwania nazwiska autora. Na tych samych warunkach dozwolone jest tłumaczenie na języki obce i rozpowszechnianie tych tłumaczeń.

Na rozpowszechnianie na innych zasadach konieczne jest uzyskanie pisemnej zgody autora.

## **Mieszanka firmowa**

**Tom 3**

**Krzysztof Dąbrowski OE1KDA**

**Wydanie 1 Wiedeń, maj 2024**

## **Spis treści**

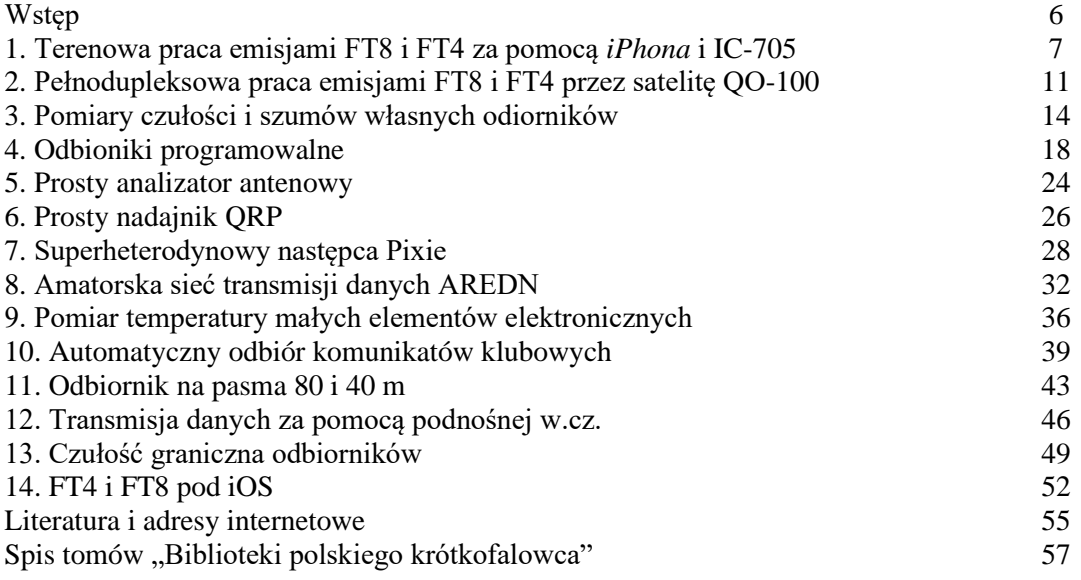

## **Sommaire Mélange de divers 3**

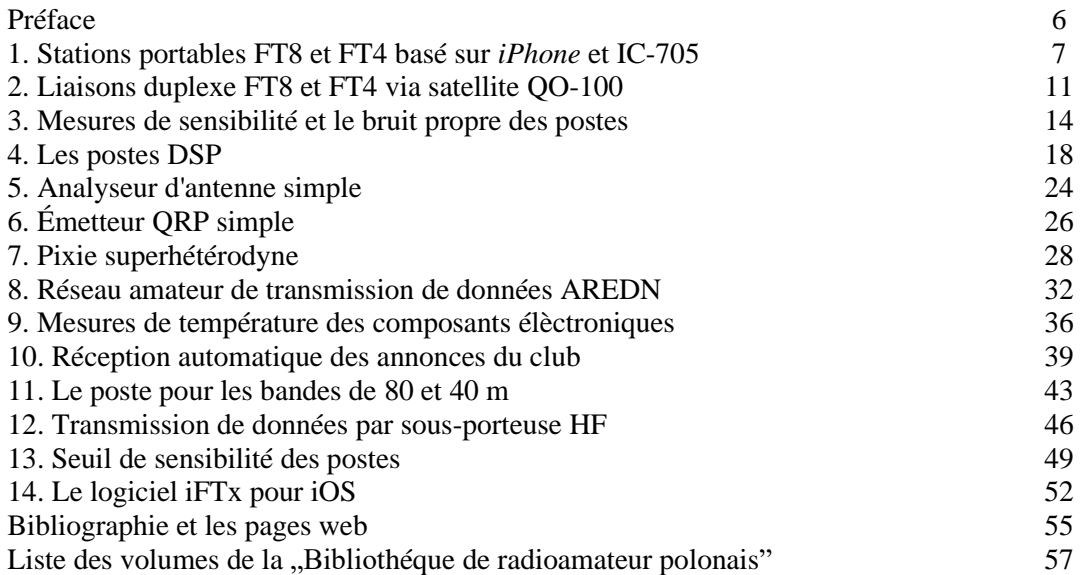

### **Wstęp**

Tom obecny jest poświęcony tematom różnym i uzupełniającym sprawy poruszone w poprzednich opracowaniach. Tematy te nie są na tyle obszerne, żeby można było im poświęcić osobne tomy, stąd najlepiej było złożyć je we wspólną całość. Jest to już trzeci i na pewno nie ostatni tom o tym charakterze.

Do obszerniejszych tematów należą sprawy związane z pracą emisjami FT8 i FT4 w terenie oraz poprzez satelitę QO-100, przy czym jedno nie wyklucza drugiego. Przenośne zestawy do łączności prze QO-100 były już wielokrotnie opisywane w literaturze.

Sprawą podstawową dla każdego krótkofalowca są parametry odbiornika, a w szczególności jego czułość. Jest ona ograniczona przez poziom szumów własnych odbiornika i przez poziom szumów i zakłóceń odbieranych przez antenę. Jak wiadomo nie można przeprowadzić łączności ze stacjami, których nie da się odebrać. Dlatego też interesujące okazują się zarówno metody pomiarowe jak i obliczenia uwzględniające zależności między poszczególnymi wielkościami.

Technika cyfrowej obróbki sygnałów wchodzi coraz szerzej do sprzętu amatorskiego. Nie tylko droższe, ale i popularne rozwiązania dla krótkofalowców coraz częściej opierają się na technice cyfrowej. Nawet początkujący krótkofalowcy powinni móc wypróbować odbiorniki programowalne (oparte na cyfrowej obróbce sygnałów – COS) i poznać zasadę ich działania tak, jak w przeszłości krótkofalowcy uczyli się rozumieć klasyczne układy odbiorcze, a następnie nadawcze budując proste odbiorniki radiowe i krótkofalarskie, a po uzyskaniu licencji – proste nadajniki. Dla tych, którzy pragną się odprężyć po lekturze przy majsterkowaniu zamieściliśmy kilka prostych klasycznych układów nadawczo-odbiorczych i pomiarowych.

Sposób transmisji komunikatów klubowych przy wykorzystaniu serwera internetowego i odbiorników opartych na mikrokomputerach ESP32 może stanowić pożyteczne uzupełnienie łączności radiowych i przyczynić się do zacieśnienia więzi w ramach klubu (nie ogranicza się to wyłącznie do klubów krótkofalarskich). Z kolei przypadku sytuacji kryzysowch pomocne może być utrzymanie łączności przez krótkofalowców w ramach sieci AREDN, a także w innych sieciach amatorskich.

Życzymy owocnej lektury. Zapraszamy też do lektury wcześniejszych tomów "Mieszanki firmowej" – numerów 66 i 67.

> *Krzysztof Dąbrowski OE1KDA Wiedeń 26 grudnia 2023*

#### **1. Terenowa praca emisjami FT8 i FT4 za pomocą iPhona i IC-705**

Program *SDR-Control Mobile* [1.2] autorstwa Markusa Roskoscha DL8MRE służący do sterowania nowszymi modelami radiostacji Icoma został już przedstawiony w poz. [1.3] i w tomie 67 "Biblioteki...". Praca emisjami FT8 i FT4 została tam jednak omówiona jedynie marginesowo, a przecież może ona zainteresować część krótkofalowców. Terenowa praca tymi emisjami nie wymaga żadnego dodatkowego sprzętu obciążającego bagaż podróżny ani dalszych programów. Niezbędne ustawienia w telefonie, programie i radiostacji przedstawiono na przykładzie IC-705. Program współpracuje także z radiostacjami IC-7610 i IC-9700.

#### Połączene w sieci WLAN

Korzystanie z *iPhona* w pracy terenowej z IC-705 przez WLAN wymaga skonfigurowania i włączenia w radiostacji funkcji punktu dostępowego.

W tym celu należy wejść do ustawień WLAN za pomocą punktu *Menu > Set > WLAN Set* (fot. 1.2). Na ekranie w punkcie *Connection Type* (rodzaj połączenia) wybierany jest punkt dostępowy – *Access Point (Connect to Phone, PC)*. W dalszych ustawieniach w punkcie *Connection Settings (Access Point)* podawana jest nazwa sieci związanej z IC-705 i hasło dostępu do niej. Poniżej po przewinięciu zawartości okna znajduje się punkt *Remote Settings > Network User1*, w którym deklarowany jest użytkownik i jego hasło dostępu. Ostatnim krokiem jest włączenie sieci: *WLAN ON*. Sieć IC-705 musi być widoczna w ustawieniach pod WLAN na *iPhonie*. Pozwala to na nawiązanie połączenia sieciowego między obydwoma urządzeniami (ilustracja 1.3).

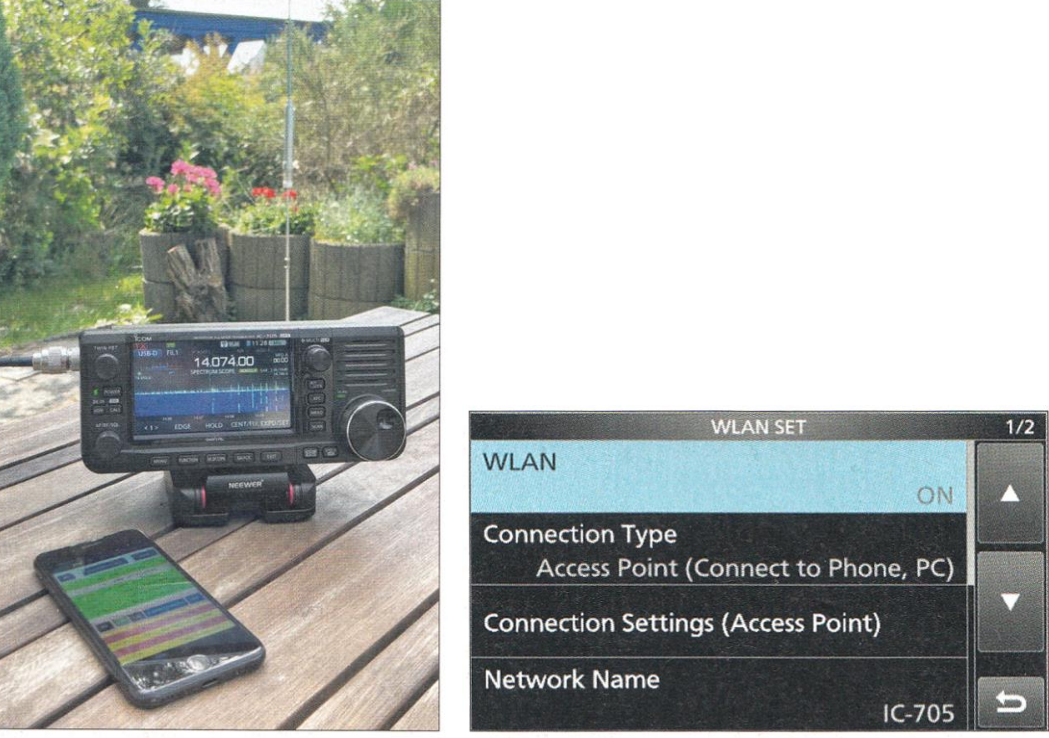

Fot. 1.1. IC-705 i *iPhone* w akcji (zdjęcia i ujęcia ekranowe: DC2HB) Fot. 1.2. Ustawienia dla sieci lokalnej WLAN na IC-705

Ustawienia dla FT8 na telefonie

Począwszy od 2021 roku oprogramowanie wewnętrzne radiostacji zawiera zbiór parametrów do pracy emisją FT8. Punkt *One-Touch FT8 Mode Preset* jest dostępny na drugiej stronie ustawień: *Menu > 2 > Preset* (ilustr. 1.4 – 1.5). Umożliwia on wygodne ustawienie za jednym zamachem wszystkich istotnych parametrów do pracy emisją FT8. Ewentualnie konieczne może być dodatkowo wyłączenie przedwzmacniacza i redukcji szumów (ilustr. 1.6).

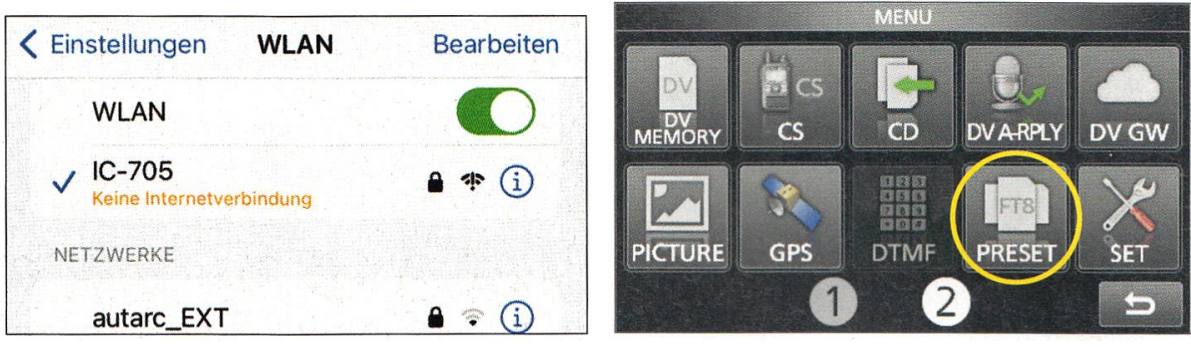

Fot. 1.3. Ustawienia WLAN na *iPhonie* Fot. 1.4. Zapisane ustawienia są dostępne na drugiej stronie menu

| <b>PRESET</b>   | 1/2                         | Massiel<br>18          |             |              |     |             |  |
|-----------------|-----------------------------|------------------------|-------------|--------------|-----|-------------|--|
| $1: = =$        |                             | .AMP.<br>AT            | <b>AGC</b>  | <b>JOTCH</b> | NB. | <b>NR</b>   |  |
| 2:FT8<br>In Use | UN-<br>LOAD                 | OFF<br><b>Services</b> | <b>FAST</b> | OFF          | OFF | OFF         |  |
| 3:              |                             | <b>SPLIT</b>           | vox         | COMP         | U4  | <b>MON</b>  |  |
|                 | (BLANK)                     | OFF                    | OFF         |              | OFF | OFF         |  |
| 4:              | $\sum_{i=1}^{n}$<br>(BLANK) |                        |             |              |     | <b>LISS</b> |  |

Fot. 1.5. Załadowany zestaw parametrów dla FT8 Fot. 1.6. Przedwamacniacz i funkcja redukcji szumów są wyłączone

#### SDR-Control Mobile

Następnie można już wywołać zainstalowany na *iPhonie* program *SDR-Control Mobile*. W celu połączenia telefonu z radiostacją należy nacisnąć na ekranie linię *Tap here to connect*. Na ekranie wyświetlany jest spis dostępnych radiostacji (ilustr. 1.7). W przypadku braku pasującewo wpisu można go dodać ręcznie naciskając przycisk *Add* ("Dodaj"). W takim przypadku należy podać adres IP IC-705, nazwę użytkownika, hasło dostępu i nazwę połączenia. Po pierwszym naciśnięciu przycisku *Connect* ("Połącz") należy zezwolić na korzystanie z mikrofonu. Następnie na ekranie wyświetlany jest panel sterowania radiostacji. U dołu ekranu znajduje się wywołanie menu pozwalającego na wprowadzenie własnego znaku wywoławczego, lokatora, strefy ITU i CQ i dalszych danych indywidualnych (ilustr. 1.9). Po wprowadzeniu danych dostępowych do *QRZ.com* użytkownik może pobierać informacje o korespondentach za pomocą funkcji *QRZ Call lookup*.

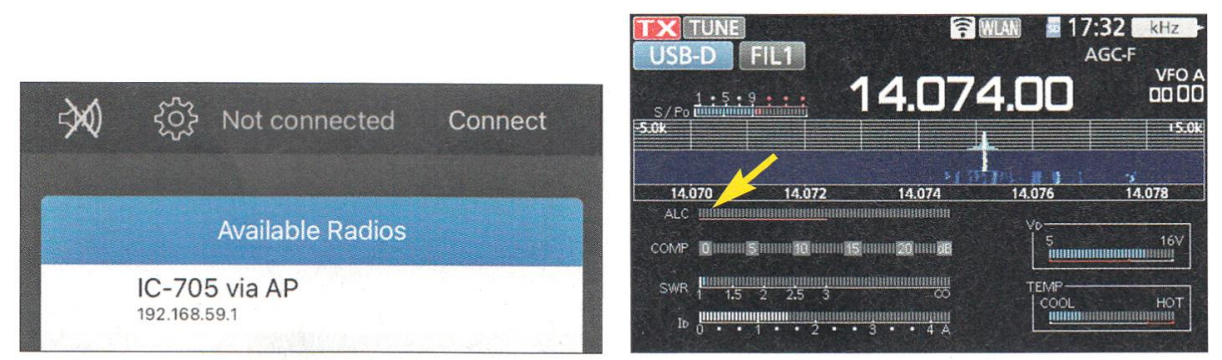

Fot. 1.7. Wykaz dostępnych radiostacji w oknie programu *SDR-Control Mobile* Fot. .1.8. Wskazania ALC na wyświetlaczu IC-705

Punkt *Modes* ("Emisje") w menu programu pozwala na włączenie pracy emisją FT8 (ilustr. 1.10). U góry okna terminalowego znajduje się przycisk ekranowy służący do wprowadzenia częstotliwości pracy. Po naciśnięciu przycisku *RX* po lewej stronie u góry program rozpoczyna odbiór i dekodowanie komunikatów. Dla cykli parzystych czas odbioru jest wyświetlany na zielono a dla nieparzystych – na niebiesko. Dwukrotne naciśnięcie na ekranie linii z wywołaniem powoduje nadanie odpowiedzi. Pasek z treścią odpowiedzi i przycisk *TX* są wyświetlane na czerwono. Wskaźnik ALC na wyświetlaczu IC-705 informuje o ewentualnym przesterowaniu nadajnika (ilustr. 1.8). Poziom sygnału nadawanego (wysterowania) ustawia się za pomocą suwaka ekranowego *LAN Input gain* dostępnego w ustawieniach programu (ilustr. 1.12) tak, aby pasek ALC na wskaźniku był jak najkrótszy.

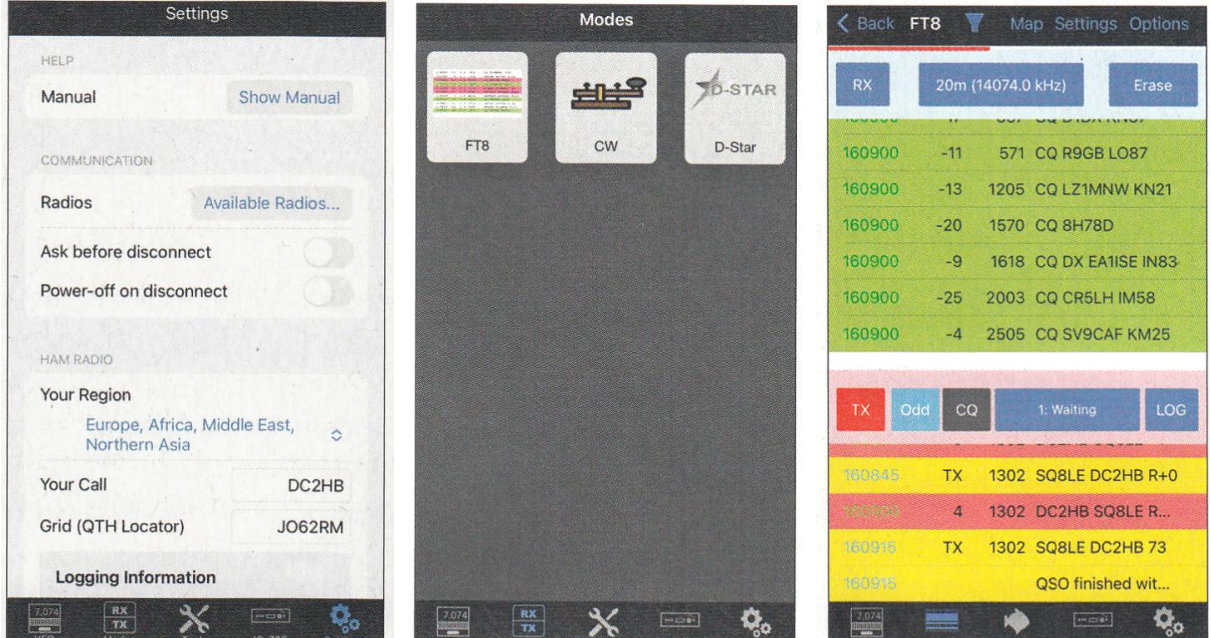

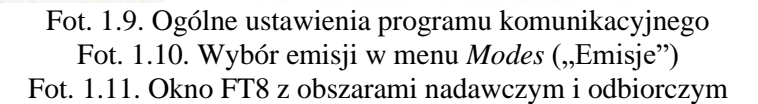

Menu ogólnych ustawień programu znajduje się u dołu okna na ekranie, natomiast u góry dostępne jest menu związane z właśnie używaną funkcją lub trybem pracy. Wśród nich występuje także punkt Settings ("Ustawienia") pozwalający na zmianę parametrów FT8 takich jak kolory podświetlenia komunikatów, automatyczny zapis łączności w dzienniku, reakcję na odbiór odpowiedzi korespondenta i maksymalną liczbę prób nadawania. Można także włączyć wyświetlanie sygnałów na wskaźniku wodospadowym.

Symbol lejka wywołuje okno filtracji umożliwiającej wybór stacji według rozmaitych kryteriów (ilustr. 1.13), przykładowo wyświetlanie tylko wywołań CQ albo tylko nowych stacji podczas gdy stacje "zrobione" albo duplikaty są pomijane.

Punkt Options ("Parametry") zawiera suwak wyboru emisji FT4 lub FT8, pola do wprowadzania częstotliwości pracy i przycisk pracy simpleksowej *RX = TX*. Dla różniących się częstotliwości nadawania i odbioru należy wyłączyć simpleks. Włączenie funkcji *Auto* (ilustr. 1.14) oznacza automatyczne przejście na nadawanie i odbiór na częstotliwości korespondenta. Program nie dysponuje dużym wskaźnikiem wodospadowym pozwalającym na wybranie wolnej częstotliwości przez naciśnięcie jak to ma miejsce w *wsjt-x*. Dlatego też przed podaniem częstotliwości wywołania CQ warto przez pewien czas obserwować ją czy jest naprawdę wolna.

Po wprowadzeniu wszystkich niezbędnych ustawień możliwe jest nawiązywanie łączności niezależnie od dostępności sieci telefonicznej. W tym przypadku niedostępne są jednak funkcje wymagające połączenia z Internetem: *DX-Cluster*, *PSK-Reporter* i *QRZ Call lookup*.

Autor eksportuje dzienniki łączności w formacie ADIF i wczytuje je następnie do programu *RUMlogNG2Go* na telefonie [1.4].

Plecak z IC-705, antena i *iPhone* stanowią więc wyposażenie wystarczające do pracy terenowej emisjami FT8 i FT4.

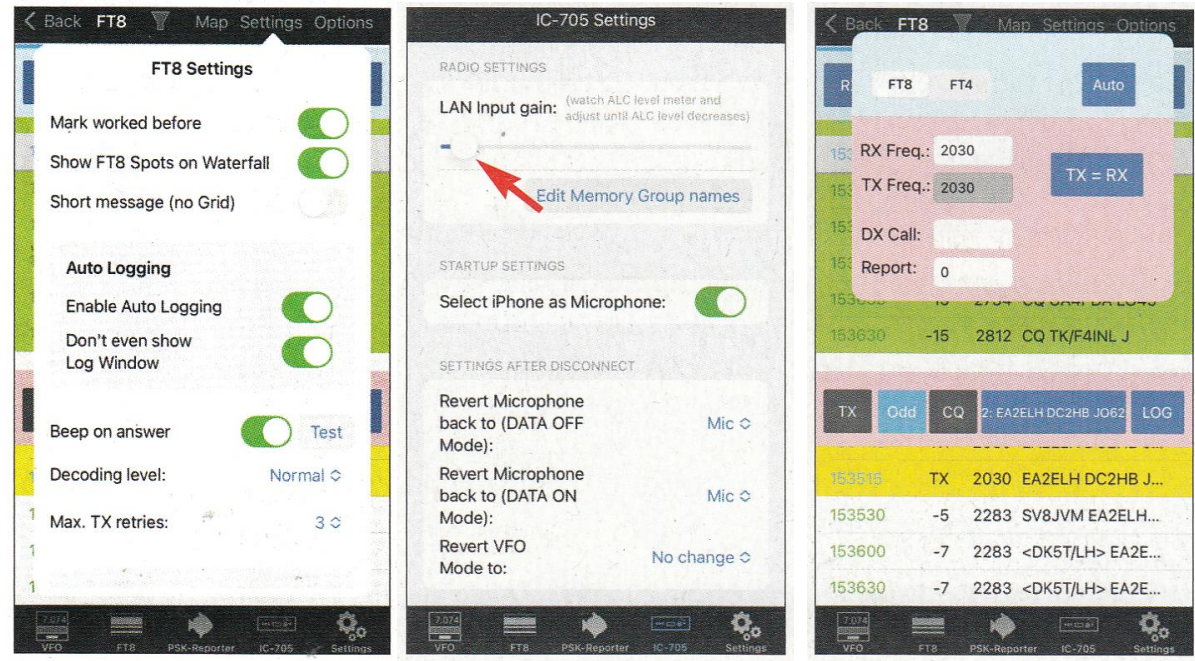

Fot 1.12. Ustawienia dla IC-705 ... Fot. 1.13. … i dla emisji FT8/FT4 Fot.1.14. Przełączanie na FT4 i podawanie częstotliwości pracy

- 
- [1.1] "FT8/FT4-Portabelbetrieb mit *iPhone* und Icom IC-705", Heiko Benkenstein, DC2HB, *Funkamateur* 10/2023, str. 786 – tłumaczenie OE1KDA
- [1.2] https://roskosch.de/sdr-control-mobile
- [1.3] "SDR-Control Mobile für *iPhone*", Dipl.-Ing. Werner Schnorrenberg, DC4KU, *Funkamateur* 6/2023, str. 446
- [1.4] https://dl2rum.de/rumsoft/RUMlog2Go.html oprogramowanie autorstwa DL2RUM

#### **2. Pełnodupleksowa praca emisjami FT8 i FT4 przez satelitę QO-100**

WSJT-X nie pozwala niestety na pracę w trybie pełnodupleksowym, pozwalającym na obserwację własnego sygnału transmitowanego przez satelitę. Obserwacja taka jest zasadniczo wymagana ponieważ pozwala na ocenę jakości sygnału nadawanego (przesterowania nadajnika) i na utrzymanie mocy nadawania w dozwolonych granicach. Dodatkowo ułatwia to operatorowi zauważenie kolizji z innymi stacjami i wybór wolnej częstotliwości.

Równoległy odbiór własnych sygnałów przy użyciu odbiornika programowalnego (SDR) wymaga założenia i użycia dwóch dodatkowych symboli wywoławczych WSJT-X (dodatkowo do istniejącego już na ekranie symbolu wywoławczego założonego w czasie instalacji programu – na potrzeby dalszych rozważań nazwijmy go wywołaniem "zerowym"). Jedno z tych nowych wywołań jest wykorzystywane w klasyczny sposób do nadawania i odbioru za pomocą zestawu radiostacji i transwertera, a drugie – pracujące niezależnie – do równoległego odbioru kontrolnego. Każde z nich uruchamia odzielną kopię roboczą WSJT-X z własną konfiguracją. Pozwala to również na jednoczesną obserwację stacji pracujących emisjami FT8 i FT4.

Obie równolegle pracujące robocze kopie WSJT-X mogą korzystać z tego samego wyjściowego kanału fonicznego programu VAC (*Virtual Audio Cable*).

Najwygodniejszym sposobem wywoływania programów pod systemem Windows jest korzystanie z symboli wywoławczych (ang. *icon*) leżących na pulpicie. Przygotowanie do równoległego używania dwóch kopii roboczych programu wymaga dwukrotnego skopiowania "zerowego" pliku wywoławczego. Wymaga to naciśnięcia tego symbolu wywoławczego za pomocą prawego klawisza myszy i wybrania pozycji *Kopiuj* a następnie naciśnięcia w dwóch wolnych miejscach na pulpicie i wybrania pozycji *Wklej*. Uzyskane w ten sposób symbole wywoławcze noszą początkowo nazwy WSJT-X – Kopia  $i$  WSJT-X – Kopia(2).

#### C:\Users\[użytkowkik]\AppData\WSJT-X

![](_page_10_Figure_8.jpeg)

Rys. 2.1. Struktura katalogów i ich zawartość po rozszerzeniu instalacji WSJT-X w opisany sposób wraz z wariantami wywoływania i ich parametrami

Następnie należy nacisnąć prawym klawiszem myszy na symbol WSJT-X – Kopia i wybrać w menu kontekstowym pozycję *Właściwości*. W polu zawierającym ścieżkę dostępu do programu – przykładowo *C:\WSJT\wsjtx\bin\wsjtx.exe* – należy dodać parametr *--rig-name=TX* albo inne wygodne dla użytkownika oznaczenie. Praktyczne jest również skorygowanie nazwy – podpisu – na ekranie na przykład na *WSJT-X – TX*. Analogicznie postępujemy z drugim wywołaniem podając w nim przykładowo parametr *--rig-name=RX* i odpowiednio korygując nazwę na ekranie na *WSJT-X – RX*. Nazwy są dowolne i nie zmieniają w niczym działania programu. Po wykonaniu tych zmian użytkownik może wywoływać jeden z dwóch nowych roboczych wariantów WSJT-X i korzystać z niego w zwykły sposób. Oba nowe warianty wymagają po pierwszym uruchomieniu skorygowania danych konfiguracyjnych. Najwygodniejszym sposobem jest przejęcie i zmodyfikowanie danych konfiguracyjnych z dotychczasowego ("zerowego") wariantu wywołania. Po wywołaniu go należy otworzyć katalog (folder) *C:\Users\[nazwa\_użytkownika]\AppData\Local\WSJT-X* zawierający dzienniki pracy za pomocą menu "File | Open log directory" ("Plik | Otwórz katalog dzienników"). W katalogu, wśród innych znajdują się pliki *WSJT-X.ini* zawierający dotychczasową konfigurację programu i *wsjtx\_log.adi* będący dziennikem dotychczasowych łączności. Oprócz nich znajdują się tam katalogi *WSJT-X – TX* i *WSJT-X – RX* przeznaczone dla danych w przypadku wywołania z opowiadającą im nazwą (rys. 1.1). Oba wymienione pliki należy skopiować do katalogu *WSJT-X – TX*, a następnie nazwę pliku konfiguracyjnego należy zmienić na *WSJT-X – TX.ini*. Analogicznie należy oba pliki skopiować do katalogu *WSJT-X – RX* i zmienić nazwę pliku konfiguracyjnego na WSJT- $X - RX$ .ini. Następnie można już zamknąć "zerowy" wariant programu i otworzyć wariant WSJ-X – TX. Jego konfiguracja jest identyczna jak dla wariantu "zerowego" i będzie odtad służyć do łączności z użyciem radiostacji. Zalecana jest dopasowanie ścieżek w punktach "Save Directory" i "AzEl Direcktory" jeżeli użytkownik zamierza korzystać z tych danych.

![](_page_11_Picture_166.jpeg)

Rys. 2.2. Konfiguracja programu *SDR Console*. W widocznym u góry oknie w punkcie *Receiver Mute* należy usunąć zaznaczenie w polu *Enable*. Jak pokazuje okno w dolnej części należy wyłączyć blokadę szumów, filtr zaporowy i ewentualną redukcję szumów

Kolejnym krokiem jest zamknięcie programu w wersji "TX" i otwarcie go w wersji "RX". Konieczne jest w nim dopasowanie źródła sygnału w zakładce "Audio" w konfiguracji, tak aby pochodził on z dodatkowego odbiornika. Po dokonaniu tej zmiany można już korzystać z obu wariantów WSJT-X razem. Równoległe wywołanie wersji "zerowej" powoduje przerwanie ich pracy, ale można korzystać z niej jako jedynej. Można także dostosować jej konfigurację do innych celów, na przykład do pracy na falach krótkich.

Użytkownicy korzystający z programu "SDR Console" do obsługi odbiornika kontrolnego powinni w jego konfiguracji wyłączyć punkt blokujący w nim odbiór w czasie nadawania dla zapewnienia pracy dupleksowej (rys. 2.2 u góry). W programie warto także wyłączyć blokadę szumów i redukcję ich poziomu (rys. 2.2 u dołu).

Równolegle do WSJT-X można także zainstalować JTDX. Jego dane konfiguracyjne i dziennik łączności zawarte są w katalogu *C:\Users\[nazwa\_użytkownika]\AppData\Local\JTDX*. Są to pliki *JTDX.ini* i *wsjtx\_log.adi*. Parametry konfiguracyjne JTDX są w przeważającej części identyczne jak dla WSJT-X. Identycznie jak dla WSJT-X w wywołaniach JTDX można podawać parametr *--rig-name= ....* i dzięki temu korzystać z niego w łącznościach dupleksowych w opisany powyżej sposób.

[2.1] "Vollduplex-Betrieb in FT8 und FT4 über QO-100", Martin Bopp, DD5US, CQDL 7/2023 str 10

#### **3. Pomiary czułości i szumów własnych odiorników**

Oba wymienione w tytule parametry należą do najważniejszych parametrów technicznych każdego odbiornika. Ich pomiar wymaga jednak uwzględnienia kilku podstawowych zależności dla uniknięcia błędnych wyników. DC4KU wyjaśnia podstawy teoretyczne, a wybrany przykład jest powiązany z praktyką i łatwy do powtórzenia.

Do pomiaru czułości odbiornika SSB/CW można wykorzystać generator sygnałowy w.cz., generator szumów albo obydwa razem. Schemat blokowy układu pomiarowego przedstawiono na rysunku 3.1. Poziom sygnału z obu generatorów jest nastawiony tak, aby sygnał m.cz. na wyjściu odbiornika wzrósł o 3 dB w stosunku do jego szumów własnych. W przypadku gdy do pomiaru czułości używany jest sygnał jednotonowy (CW albo nośna sinusoidalna) otrzymuje się w wyniku czułość graniczną – w literaturze anglo- i niemieckojęzycznej stosowane jest określenie *najmniejszy sygnał wykrywalny* (skr. ang. MDS).

Przy użyciu generatora szumów zamiast czułości granicznej mierzony jest współczynnik szumów F odbiornika (ang. *noise figure*, NF – liczba szumowa). Współczynnik ten może być podawany w postaci liniowej lub logarytmicznej w dB.

Obie te wielkości są od siebie niezależne, a ich bezpośrednie przeliczenie prowadzi do błędnych wniosków.

![](_page_13_Figure_7.jpeg)

Rys. 3.1. Zasada pomiaru czułości i szumów własnych odbiornika na przykładzie IC-7300

#### Pomiar współczynnika szumów

Do tego celu konieczny jest skalibrowany generator szumów dostarczający szumu białego o stałym poziomie w zakresie np. 0 – 10 MHz. Odbiornik jest dostrojony przykładowo do częstotliwości 7,1 MHz i nastawiony na odbiór jednowstęgowy (SSB) o szerokości pasma 2,4 kHz. Poziom sygnału z generatora szumów należy nastawić tak, aby wskazania napięcia skutecznego na woltomierzu wzrosły 1,414 krotnie (pierwiastek kwadratowy z dwóch –  $\sqrt{2}$ ). W skali logarytmicznej odpowiada to wzrostowi o 3 dB (20  $log 1,414 = 3$  dB).

Ponieważ składowe szumów własnych odbiornika i pochodzące z generatora nie są skorelowane ich moce sumują się i moc szumów własnych odbiornika równa się mocy szumów pochodzących z generatora. Wzrost poziomu szumów na wyjściu odbiornika można dokładnie zaobserwować na ekranie analizatora widma FFT (na ilustracjach 2 i 3 w paśmie 2,8 kHz). Do tego celu dobrze nadaje się przykładowo program *audioTester* [3.2].

Dla badanego odbiornika radiostacji IC-7300 3-decybelowy wzrost poziomu szumów nastąpił po podaniu z generatora sygnału o poziomie

 $P_{sz@10MHz} = -88$  dBm.

W przeliczeniu na pasmo 1 Hz odpowiada to

 $P_{sz@1Hz}$  = -88 dBm – 10 log(10 [MHz] / 1 [Hz]) dB = -158 dBm/Hz.

Współczynnik szumów F odbiornika jest obliczany jako różnica między mocą szumów odbiornika przeliczoną na pasmo 1 Hz, -158 dBm/Hz a wartością graniczną mocy odpowiadającą szumom termicznym – 174 dBm/Hz:

 $F [dB] = -158 dBm/Hz - (-174 dBm/Hz) = 16 dB.$ 

Odpowiada to liniowej wartości współczynnika szumów:

 $F_{\text{lin}} = 10^{F/10} = 10^{16}$  dB/10  $- 10^{1.6} = 40$ .

Oznacza to, że stosunek sygnału do szumu na wyjściu odbiornika ulega pogorszeniu o 16 dB czyli 40 krotnemu w stosunku do wartości na jego wejściu.

Obliczony współczynnik szumów stanowi wielkość porównawczą niezależną od szerokości pasma przenoszenia i innych niekorzystnych czynników wpływających na pomiar. W wyniku pomiaru otrzymuje się wartość dokładną i nie wymagającą korekty.

![](_page_14_Figure_5.jpeg)

Rys. 3.2. Wyniki analizy FFT szumów m.cz. Szerokość pasma szumów wynosi w przybliżeniu 2,8 kHz

![](_page_14_Figure_7.jpeg)

Rys. 3.3. Na ilustracji pokazano wzrost poziomu szumów o dodatkowe 3 dB

Pomiar czułości

Do wejścia odbiornika należy podłączyć generator sygnałowy w.cz. i odbiornik dostroić do niego tak, aby otrzymać ton dudnieniowy 800 Hz. Poziom sygnału z generatora należy dobrać tak, źeby zmierzone woltomierzem napięcie skuteczne na wyjściu wzrosło √2 = 1,414-krotnie w stosunku do napięcia szumów własnych, przykładowo z 0,1 V do 0,1414 V. Ton jest ledwo słyszalny przez głośnik gdyż (S + Sz)/Sz = 2, gdzie S oznacza napięcie sygnału, a Sz – napięcie szumów.

Dla odbiornika IC-7300 stan ten osiągnięto przy sygnale generatora na poziomie -125 dBm. Sygnał ten jest dobrze widoczny na ekranie analizatora widma (ilustracja 3.5). Wynika stąd czułość graniczna:

 $Czgr = -125$  dBm@2,4 kHz.

![](_page_15_Figure_3.jpeg)

Rys. 3.4. Analiza FFT szumów m.cz. w paśmie 0 – 3 kHz...

![](_page_15_Figure_5.jpeg)

Rys. 3.5. ... i z dodatkiem tonu m.cz.

#### Podsumowanie

Pomiar czułości granicznej jest łatwy do przeprowadzenia ponieważ wymaga jedynie użycia generatora w.cz. Wynik zależy od szerokości pasma przenoszenia B odbiornika. Zawężenie pasma przenoszenia oznacza wzrost czułości i odwrotnia. Czułość podawana jest zawsze dla konkretnej szerokości pasma przenoszenia. W badaniach laboratoryjnych ARRL czułość jest zawsze mierzona dla najwęższego możliwego pasma odbiornika, np. 500 Hz.

Obliczenia współczynnika szumów i czułości

Przeliczenia czułości granicznej odbiornika i jego współczynnika szumów można teoretycznie dokonać opierając się o równanie:

```
F = Czgr - (-174 \text{ dBm/Hz}) - 10 \log (B \text{ [Hz]})
```
i podstawiając do niego jedną (znaną) wielkość w celu obliczenia drugiej. Dla czułości granicznej -125 dBm w paśmie 2,4 kHz otrzymujemy współczynnik szumów:

 $F = Czgr - (-174 \text{ dBm/Hz}) - 10 \log (B \text{ [Hz]}) = -125 \text{ dBm} - (-174 \text{ dBm/Hz} - 10 \log(2400 \text{ [Hz]}) =$ 15,2 dB.

Jest to jednak wartość błędna gdyż prawidłowo wartość F wynosi (zmierzone) 16 dB. Przyczyną błędu jest nieuwzględnienie zastępczej szumowej szerokości pasma filtru 2,4 kHz. Zastępcza szumowa szerokość pasma filtru jest charakterystyką prostokątną o powierzchni równej powierzchni charakterystyki przenoszenia filtru (rys. 3.6). W równaniu dla obliczenia współczynnika szumów zamiast szerokości pasma 2,4 kHz należałoby podstawić właśnie zastępczą szumową szerokość pasma. Przeważnie nie jest ona jednak znana. Przyjmując współczynnik przeliczenia 1,2 otrzymujemy dla filtru 2,4 kHz różnicę:

 $\Delta F$  [dB] = 10 log(2,88 [kHz]/2,4 [kHz]) = 0,8 dB, a więc F = 16 dB.

W zakresie fal krótkich tego typu odchyłki są przeważnie pomijane lub tolerowane, ale jest to niedopuszczalne w pasmach ultrakrótkofalowych ze względu na niższe wartości współczynnika szumów.

![](_page_16_Figure_7.jpeg)

Rys. 3.6. Zasada wyznaczania równoważnej szerokości pasma szumów filtru selektywnego

- [3.1] "Messung von Empfindlichkeit und Rauschmaß von Empfängern", Dipl.-Ing. Werner Schnorrenberg, DC4KU, *Funkamateur* 10/2023, str. 784 – tłumaczenie OE1KDA
- [3.2] www.audiotester.de

### **4. Odbioniki programowalne**

Nasłuch łączności krótkofalarskich na własnoręcznie zbudowanym odbiorniku daje dużą satysfakcję, ale nie wszyscy początkujący nasłuchowcy mają dosyć doświadczenia w majsterkowaniu i odważą się na budowę nawet prostego sprzętu. Pozostaje wówczas zakup jakiegoś odbiornika krótkofalowego SSB. Rozważając jego wybór warto zwrócić uwagę na odbiorniki w których część układowa jest ograniczona do niezbędnego minimum a znaczą część ich funkcjonalności zapewnia oprogramowanie pracujące na PC albo na przenośnych komputerach i telefonach androidowych lub z systemem iOS. Odbiorniki pracujące z cyfrową obróbką sygnałów zwane też odbiornikami programowalnymi (SDR) są przyszłością nie tylko krótkofalarstwa.

![](_page_17_Figure_4.jpeg)

Rys. 4.1. Wybór źródła sygnału w SDR#

Do rozpoczęcia nasłuchów w pasmach krótkofalowych wystarczy na początek jakiś odbiornik globalny dający możliwość odbioru emisji SSB i prosta drutowa antena zewnętrzna. Niestety wybór odbiorników tej klasy zmniejszył się wyraźnie w ostatnim dziesięcioleciu. Stosunkowo najwięcej modeli oferuje firma Tecsun. Zajmująca dawniej czołowe miejsce firma Sony całkowicie wycofała się z tego segmentu rynku. W późniejszym okresie celowy jest zakup (nowego lub używanego) nadawczo-odbiorczego sprzętu krótkofalarskiego, ale wyposażenie początkujących nasłuchowców nie powinno zbytnio nadwerężać ich kieszeni i w miarę możliwości przydać się też później, po wykrystalizowaniu się szczegółowych zainteresowań i priorytrtów krótkofalarskich.

Dobrym rozwiązaniem może okazać się zakup prostego odbiornika programowalnego (ang. SDR) podłączanego do komputera. Odbiorniki tego rodzaju komunikują się z komputerem za pośrednictwem złącza USB, a pracujące na nim oprogramowanie odbiorcze stanowi ich integralną część. Jego instalacja wraz z ewentualnie potrzebnym sterownikiem nie jest skomplikowana, ale pozwala również na zdobycie przydatnych później doświadczeń. Połączenie odbiornika krótkofalarskiego z komputerem może być szczególnie atrakcyjne dla młodzieży, a poszukiwanie i dostrajanie się do stacji na ekranie jest z pewnością rozwiązaniem wygodniejszym niż kręcenie gałką. Po otrzymaniu licencji i kupnie wyposażenia nadawczego odbiornik taki zawsze może przydać się jako odbiornik kontrolny albo do innych specjalnych celów.

Większość z dostępnych nawet niedrogich odbiorników programowalnych USB pokrywa co najmniej zakres od fal długich do  $1,7 - 2$  GHz. Pozwala to na nasłuchy w amatorskich pasmach krótkofalowych, 6 m, 4 m i na lokalnych przemiennikach w pasmach 2 m albo 70 cm. W przerwach między nasłuchami odbiornik może służyć do słuchania radia na UKF-ie albo w innych zakresach fal.

![](_page_18_Figure_2.jpeg)

Rys. 4.2. Pozostałe ustawienia w menu konfiguracyjnym

![](_page_18_Figure_4.jpeg)

Rys. 4.3. Wskaźniki widma i wodospadowy w trakcie odbioru

Do najtańszych należą odbiorniki klasy rtl-sdr. Są one wyposażone w scalone układy odbiorcze typu R820T2 albo R860 i układ cyfrowej obróbki sygnałów RTL2832U obsługujący także komunikację z komputerem przez złącze USB. Zasadniczo są one przeznaczone do odbioru cyfrowej telewizji naziemnej nadawanej w standardzie DVB-T(2), ale po zainstalowaniu specjalnego sterownika *zadig* można je stosować jako szerokozakresowe odbiorniki do celów amatorskich (odbiorniki wyposażone w układ R820T2 pokrywają w odróżnieniu od wcześniejszych zakres od 700 kHz do 1864 MHz i są dzięki temu szczególnie interesujące dla krótkofalowców). Przekazują one wówczas strumienie danych I/Q przez złącze USB do dalszej obróbki na komputerze. Stosunkowo często w warunkach amatorskich stoosowany jest windowsowy program SDR#.

W wersji V3 odbiorniki pokrywają zakres 24 – 1766 MHz oraz fale średnie i krótkie 500 – 28,8 MHz. Maksymalny wyświetlany na ekranie zakres częstotliwości wynosi 3,2 MHz chociaż przeważnie praktyczniejsze jest korzystanie z węższych podzakresów. Amatorskie pasmo 80 m ma szerokość 300, a pasmo  $40 \text{ m} - \text{tylko } 200 \text{ kHz}.$ 

![](_page_19_Figure_3.jpeg)

Rys. 4.4. Odbiór amatorskiej stacji SSB (w paśmie 20 m)

Odbiorniki w wersji V4 są wyposażone w układy scalone R828D i RTL2832U i stabilizowany temperaturowo generator wzorcowy TCXO. Pokrywają one zakresy 500 kHz – 28 MHz i 28 – 1766 MHz. W obydwu wymienionych modelach rozszerzenie zakresu odbioru poniżej 24 MHz uzyskano dzięki wykorzystaniu bezpośredniej przemiany analogowo-cyfrowej za pomocą specjalnej wersji sterownika. Na rynku dostępne są też odbiorniki klasy *rtl-sdr* posiadające dodatkowe stopnie przemiany częstotliwości. Zakres krótkofalowy ulega w takich rozwiązaniach przemianie na zakres powyżej 24 MHz. Jednym z takich modeli jest odbiornik firmy *Dx-Patrol* konstrukcji CT1FFU. Pokrywa on w ten sposób zakres 100 kHz 2 GHz. Współpracuje ze wszystkimi wymienionymi programami obsługującymi układ scalony RTL2832. Cena jest wprawdzie wyższa od ceny najtańszych modeli *sdr-rtl*, ale za to posiada on filtry wejściowe dla fal krótkich.

Wadami odbiorników klasy *sdr-rtl* są ograniczona przez stosowanie 8-bitowych przetworników analogowo-cyfrowych dynamika i mniejsza odporność na modulację skrośną niż w odbiornikach wyższych klas. W odbiornikach *SDRplay* i *Airspy* stosowane są 12- lub 14- a w *Funcube Pro+* nawet 16-bitowe przetworniki analogowo-cyfrowe.

![](_page_20_Figure_2.jpeg)

Rys. 4.5. Widmo stacji radiofonicznych AM (w paśmie 22 m)

Do cyfrowej obróbki otrzymywanych z odbiornika strumieni danych stosowane są pod Windows bezpłatne programy SDR#, HDSDR, SDR-RADIO i SDR++ oraz Linrad i GQRX – pod Linuksem. Są one dostępne m.in. w witrynach [4.1], [4.3] i [4.4]. Archiwum SDR# witryny [4.1] zawiera również sterownik zadig. Dla odbiornika *Dx-Patrol* producent zaleca program SDR++ [4.9] dla systemów Windows, Linuks i Android.

Uruchomienie i pracę programu odbiorczego omówimy na przykładzie jednego z najbardziej popularnych rozwiązań – SDR#. Po jego pierwszym wywołaniu należy w bocznym menu (otwieranym za pomocą przycisku oznaczonego trzema poziomymi kreskami) wybrać źródło sygnału (rys. 4.1). Naciśnięcie punktu "Source" ("Źródło") powoduje wyświetlenie spisu obsługiwanych typów odbiorników. Należy w nim wybrać typ posiadanego odbiornika. W przykładzie z ilustracji zaznaczony jest odbiornik RTL-SDR USB. Po zamknięciu spisu w menu bocznym wskazywany jest wybrany odbiornik. Większość pozostałych ustawień można na początek pozostawić bez zmiany. Do włączenia odbioru służy drugi od lewej przycisk oznaczony symbolem trójkąta. Po jego naciśnięciu można już dostroić odbiornik do pożądanej częstotliwości. Rodzaj emisji jest wprawdzie wybierany automatycznie przez program w zależności od zakresu (amatorski, radiofoniczny itp.). Użytkownik może w bocznym menu zmienić ją dowolnie zależnie od potrzeb. Powyżej pola wyboru emisji znajduje się suwak regulacji czułości (wzmocnienia w.cz. – *RF Gain*). Odbierane sygnały są widoczne w środkowej części okna na wskaźnikach widma i wodospadowym. Najwygodniejszym sposobem dostrojenia odbiornika do wybranego sygnału jest zaznaczenie go myszą na ekranie. Szerokość wyświetlanego zakresu jest regulowana za pomocą suwaka Zoom znajdującego się na prawo od obu wskaźników. Jego maksymalna szerokość jest ograniczona przez wybraną w menu częstotliwość próbkowania (*Sample Rate*). Wybór dopuszczalnych częstotliwości próbkowania zależy od typu (konstrukcji) odbiornika.

Firma *SDRplay* jest od dawna znana z zaliczanych do średniej klasy odbiorników z serii RSP. Obecnie produkowane są modele RSP1A, RSPdx i RSPduo wyposażone w 14-bitowe przetworniki analogowocyfrowe. Wszystkie trzy pokrywają ciągły zakres częstotliwości 1 kHz – 2 GHz. Maksymalna szerokość wyświetlanego zakresu wynosi 10 MHz. Dla początkujących nasłuchowców w zupełności wystarcza model najprostszy RSP1A. Współpracuje on m.in. z programami SDR# i HDSDR. Producent oferuje też program *SDRuno*. Jego podstawowe elementy regulacyjne przedstawia ilustracja 4.7.

Droższy od poprzednio zaprezentowanych odbiornik *Airspy HF+* pokrywa tylko zakresy 9 kHz – 31 MHz i 60 – 260 MHz. Również i on współpracuje z programami SDR# i HDSDR.

![](_page_21_Figure_2.jpeg)

Rys.4.6. Widmo stacji radiofonicznych UKF FM

![](_page_21_Figure_4.jpeg)

Rys. 4.7. Podstawowe ustawienia w *SRDUno* są podobne jak w *SDR#*

![](_page_21_Picture_6.jpeg)

Fot. 4.1. Odbiornik RTL-SDR Fot. 4.2. DX-Patrol zawiera odbiornik z układem RTL2832U i konwerter krótkofalowy

![](_page_22_Picture_2.jpeg)

Fot. 4.3. Odbiornik RSP1A posiada plastikową obudowę i tylko jedno gniazdko antenowe SMA 50 Ω. Pozostałe modele mają po trzy gniazda antenowe i metalowe obudowy ekranujące

Dokładne instrukcje obsługi obu programów zawiera tom 31 "Biblioteki polskiego krótkofalowca", opisy niektórych z omówionych odbiorników programowalnych – tom 40, a zasady pracy odbiorników z cyfrową obróbką sygnałów – tomy 12 i 13.

[4.1] rtl-sdr.com [4.2] sdrplay.com [4.3] airspy.com [4.4] www.hdsdr.de [4.5] radio-sklep.pl [4.6] www.ercomer.pl [4.7] www.inradio.pl [4.8] www.sdr-kits,net [4.9] https://www.sdrpp.org

#### **5. Prosty analizator antenowy**

Komfortowe analizatory internetowe sterowane mikroprocesorowo i wykreślające wyniki na własnym wyświetlaczu albo na ekranie PC stały się popularne wśród krótkofalowców. Przy górnych granicach zakresów pracy od 230 MHz do kilku GHz pozwalają one na wykonywanie pomiarów nie tylko na falach krótkich. Ich poważnym minusem jest jednak wysoka cena, zniechęcająca do kupna użytkowników rzadko wykonujących pomiary anten lub podzespołów.

Atrakcyjną finanasowo możliwością jest własna konstrukcja takiego przyrządu. Nie zapewnia ona wprawzie ani takiego komfortu obsługi jak wyżej wymienione, ani nie dorównuje im dokładnością i sposobem prezentacji wyników, ale dzięki użyciu niedużej liczby powszechnie spotykanych podzespołów cena wykonania przyrządu jest zachęcająco niska, a prostota układu pozwala na jego szybkie uruchomienie.

![](_page_23_Figure_5.jpeg)

Przykładem rozwiązania tego rodzaju jest opracowana przez Petera Solfa DK1HE przystawka do rezonansomierza ("dipmetra") firmy "QRPProject" [5.1], [5.2]. Ponieważ rezonansomierz dostarcza jedynie sygnału w.cz. o mocy około 5 mW, można korzystać z dowolnego modelu przyrządu nie ograniczając się do wymienionego. Można także używać każdego innego generatora własnej konstrukcji. Sam koncept powstał wprawdzie stosunkowo dawno temu, a firma "QRPProject" uległa od tego czasu likwidacji z powodu niekorzystnej sytuacji rynkowej, ale układ nie stracił mimo to atrakcyjności. Układ analizatora anten składa się z mostka pomiarowego, tranzystorowego detektora szczytowego, wzmacniacza napięcia wynikającego z rozrównoważenia mostka (w wyniku różnicy impedancji anteny o impedancji systemowej 50 Ω) i wskaźnika na 5-milimetrowej czerwonej diodzie elektroluminescencyjnej. Zamiast niej można też użyć przyrządu wychyłowego. W dyskusjach na forum "QRPProjectu" proponowano także zastosowanie wielokolorowej diody świecącej co wymagałoby rozbudy układu sterującego diodę [5.3]. Nie podano tam jednak żadnego konkretnego rozwiązania.

W pomiarowym mostku Wheastona w miejscu oporności R4 znajduje się transformator TR1 nawinięty na dwuotworowym rdzeniu BN43-2401 (o współczynniku AL = 1,440 μH/N2). Jego uzwojenia pierwotne i wtórne składają się z 4 zwojów przewodu w emalii i mają indukcyjności około 23 μH (ich impedancja dla 3,5 MHz wynosi 507 Ω czyli w przybliżeniu 10 x 50 Ω. Średnica przewodu nie jest krytyczna. Rdzeń jest fabrycznie przewidziany do konstrukcji transformatorów szerokopasmowych w zakresie do 400 MHz.

Tranzystor T2 stanowi element skompensowanego termicznie dzielnika napięcia dla polaryzacji bazy tranzystora T1 pracującego jako detektor szczytowy napięcia w.cz. Wzmacniacz na tranzystorze T3 zapewnia odpowiednie wysterowanie wskaźnika nierównowagi. Do regulacji wzmocnienia tranzystora T1, czyli czułości układu pomiarowego służy znajdujący się obwodzie jego emitera potencjometr P1. Kondensator C4 w obwodzie kolektora T1 służy do odfiltrowania składowej w.cz. w zdetekowanym sygnale. Opornik R8 w emiterze tranzystora T3 ogranicza prąd płynący przez diodę w stanie nasycenia tranzystora.

Wahania amplitudy napięcia generatora np. wskutek zmian impedancji anteny wpływają na zakres wskazań niskiego WFS dlatego też korzystne jest zadbanie o jego możliwie stałą amplitudę w szerszym zakresie obciążeń i częstotliwości pracy (np. przez zastosowanie regulacji automatycznejj albo ręcznej – ale wówczas przydatny byłby wskaźnik amplitudy).

Pomiar rezonansu anteny polega na powolnym przestrajaniu generatora aż do znalezienia częstotliwości rezonansu anteny sygnalizowanego przez zgaśnięcie diody lub minimum jej świecenia. W przypadku stwierdzenia rozbieżności między rzeczywistą częstotliwością rezonansu i pożądaną konieczne jest odpowiednie dobranie długości anteny czyli jej dostrojenie. W większości przypadków praktycznych opisany analizator zapewnia wystarczającą dokładność wyników.

![](_page_24_Figure_5.jpeg)

Rys. 5.2. Przykład rozwiązania analizatora konstrukcji KD1JV z generatorem w.cz. zrealizowanym na scalonej pętli synchronizacji fazy 74HC4046

Rysunek 5.2 przedstawia schemat analizatora KD1JV zwierającego generator w.cz pracujący na układzie scalonym 74HC4046. Sygnał w.cz. można dodatkowo doprowadzić do częstościomierza np. zrealizowanego na mikroprocesorze z serii PIC, albo do dowolnego innego. W odróżnieniu od schematu z rys. 5.1 zastosowano tutaj transformator w.cz. o przekładni 1:6 nawinięty na ferrytowym rdzeniu pierścieniowym FT37-43.

W bardziej rozbudowanym wariancie możliwe jest zastosowanie modułu genaratora Si5351 sterowanego przez mikrokomputer Arduino albo podobny. Szczegóły konstrukcji pozostawiamy inwencji czytelników.

- [5.1] "Superdipmeter", Krzysztof Dąbrowski, OE1KDA, Świat Radio 10/2010, str. 54
- [5.2] Tom 42 "Biblioteki polskiego krótkofalowca", Krzysztof Dabrowski, OE1KDA, opisy "Superdipmetra" i innych konstrukcji rezonansomierzy
- [5.3] www.qrpforum.de

#### **6. Prosty nadajnik QRP**

Prosty nadajnik telegraficzny QRP zawierający układ scalony 74HC240 i tranzystor IRF510 można zbudować i uruchomić w ciągu kilku godzin. Nadajnik można wykorzystać także do pracy w systemie dalekopisowym Hella albo w jego wolniejszych wariantach *Slowfeld* i *Slowhell.*

Nieskomplikowany i złożony z niedużej liczby podzespołów układ nadajnika pozwala na pracę jedynie telegrafią, ale emisja ta umożliwia uzyskanie dalszych zasięgów przy stosunkowo małych mocach nadawania, nawet tylko porównywalnych z mocami żaróweczek rowerowych. Jeszcze lepsze osiągnięcia daje emisja FT8, ale wymaga ona bardziej złożonych układów nadajników. Przy korzystnych warunkach propagacyjnych i dobrej antenie moc 5 W pozwala na odbywanie radiowych wycieczek po świecie.

Nadajnik *Tiny\_ICTX* składa się ze scalonego układu logicznego CMOS typu 74HC240 pracującego jako generator sterujący VXO, układ kluczowania i wzmacniacz sterujący, tranzystora MOSFET typu IRF510 pracującego jako wzmacniacz mocy, stabilizatora 7808 i dwóch tranzystorów BC547 (lub ich odpowiedników). Włączona szeregowo w przewodzie zasilania (nie pokazana na schemacie) dioda Schottkiego typu SB560 lub podobna zabezpiecza nadajnik przed odwrotnym podłączeniem napięcia zasilania, a diody świecące sygnalizują włączenie zasilania, odbiór i nadawanie. Przepływa przez nie prąd 2 mA. W przypadku gdy napięcie zasilania spada poniżej 8 V prąd płynie przez diodę 1N4001 włączoną równolegle do stabilizatora. Przy pracy terenowej nadajnik najwygodniej jest zasilać z akumulatora o napięciu 13,6 V. Pobór prądu dla mocy wyjściowej  $4 - 5$  V wynosi około 800 mA. Prąd spoczynkowy nie przekracza 15 mA.

Układ 74HC240 zawiera 8 odwracających fazę buforów (inwerterów) z wyjściem trzystanowym, z których jeden pracuje jako generator sterujący, a cztery połączone równolegle jako wzmacniacz sterujący dla tranzystora. Sygnał z wyjścia 9 generatora jest doprowadzony do wejść 2, 4, 6 i 8 wzmacniaczy. Ich wyjścia 12, 14, 16 i 18 są połączone z bramką tranzystora mocy. Trzy ostatnie inwertery pozostają nieużywane. Ich wejścia 13, 15, 17 są połączone z masą. Wejścia aktywujące bramki 1 i 19 są połączone z kluczem telegraficznym i powodują włączenie wyjść buforów po jego naciśnięciu. Niestety puszczenie klucza powoduje także wyłączenie generatora. Połączenie na stałe wejścia 19 z masą umożliwiłoby ciągłą pracę VXO, ale zwiększyłoby to pobór prądu spoczynkowego. Kolektor pierwszego tranzystora należałoby połączyć z wejściem 1.

W generatorze VXO można zastosować kwarce na dowolne częstotliwości w podzakresach telegraficznych pasm 20 lub 40 m, a po zmianie wartości elementów filtru dolnoprzepustowego (FDP) także w innych pasmach. Do przeciągania częstotliwości VXO w górę należy włączyć w szereg z kwarcem trymer lub kondensator zmienny o zakresie przestrajania 5 – 40 pF. Układ należy umieścić w 20-kontaktowej podstawce, aby w razie usterki móc go łatwo wymienić.

Zamiast kwarcowego generatora VXO można zastosować też przestrajany generator VFO. Po odłączeniu kwarcu sygnał z VFO jest doprowadzany do wejścia 11 przez kondensator o pojemności 100 pF. Jako źródło sygnału może służyć syntezer Si5351 sterowany przez mikrokomputer *Arduino* albo ESP32. Maksymalne dopuszczalne napięcie zasilania układu scalonego wynosi 8 V. Dostarcza go scalony stabilizator napięcia IC1 typu 7808.

Tranzystorowy wzmacniacz mocy jest zasilany napieciem  $10 - 15$  V. Tranzystor musi być wyposażony w radiator. Dławik w obwodzie drenu jest nawinięty na ferrytowym rdzeniu pierścieniowym FT50-43. Nawet przy dłuższej transmisji tranzystor nagrzewa się tylko nieznacznie. Jest on też odporny na skutki niedopasowania anteny. Na wyjściu nadajnika znajduje się filtr dolnoprzepustowy (FDP). Indukcyjności filtru są nawinięte na proszkowych rdzeniach pierścieniowych T50-6 dla pasma 20 m albo T37-2 dla pasma 40 m. Wartości elementów są podane na schemacie. Przy napięciu zasilania 13,6 V nadajnik dostarcza mocy wyjściowej 12 W, przy 12 V – 10 W, a przy 10 V – 8 W.

Szybki układ kluczujący złożony z dwóch tranzystorów T1 i T2 i dwóch szybkich diod przełącznikowych UF4004 pozwala na włączenie nadajnika w przewód antenowy odbiornika. Naciśnięcie klucza telegraficznego powoduje prawie natychmiastowe odłączenie odbiornika od anteny przez T2 i połączenie kondensatora sprzęgającego wejście odbiornika z filtrem do masy. W trakcie odbioru oba tranzystory znajdują się w stanie nasycenia, a diody UF4004 nie przewodzą. Po naciśnięciu klucza tranzystory przechodzą w stan zatkania izolując wejście odbiornika od anteny. Przełączanie nadawanie-odbiór pracuje prawidłowo nawet przy szybkości telegrafowania 30 słów/min. i pozwala na pełny podsłuch przy nadawaniu. Konstruktor korzysta z opisanego nadajnika w połączeniu ze starszą radiostacją typu 9R-59 firmy TRIO. Częstotliwość tonu podsłuchowego przy nadawaniu charakteryzuje się dobrą stabilnością.

Rozwiązania nadajników oparte o bramki logiczne były powszechnie stosowane w ubiegłej dekadzie w mini-radiolatarniach CW i QRSS nadających na falach krótkich. Jedną z ulubionych częstotliwości pracy tych radiolatarni było 28,322 MHz i częściowo podwielokrotne w niższych pasmach – 14,161 MHz w paśmie 20 m, 3,540 MHz w paśmie 80 m itp. Stosowane były także częstotliwości leżące 2 – 4 kHz powyżej dolnych granic pasm. Przykłady podobnych rozwiązań zawiera tom 17 "Biblioteki polskiego krótkofalowca". Opisane są w nim również system dalekopisowy Hella i jego odmiany, a także układy temicznej stabilizacji częstotliwości.

Tabela 6. 1

Wykonanie indukcyjności

![](_page_26_Picture_190.jpeg)

![](_page_26_Figure_7.jpeg)

Rys. 6.1. Schemat ideowy nadajnika

![](_page_26_Figure_9.jpeg)

#### **7. Superheterodynowy następca Pixie**

W dotychczasowych rozwiązaniach telegraficznej radiostacji QRP Pixie pracował odbiornik homodynowy. Zaletą konstrukcji jest prostota układu i łatwość zestrojenia, ale poważną wadą homodyny jest odbiór dwuwstęgowy. Powoduje to zwiększenie wpływu zakłóceń pochodzących od stacji znajdujących się po niepożądanej stronie częstotliwości heterodyny.

W odbiornikach homodynowych niepożądaną wstęgę można wyeliminować stosując układ z metodą fazową. Niskie ceny kwarców i obwodów scalonych w.cz. upraszczają konstrukcję prostych odbiorników superheterodynowych.

W konstrukcji następcy Pixie wykonanej przez DC0DA w stopniu końcowym nadajnika pracuje tranzystor 2N2219A w obudowie TO-39 (z radiatorem) dający przy napięciu zasilania 12 V moc 600 mW, a przy 13,5 V – 700 mW. Zastąpienie go przez 2N3553 umożliwia osiągnięcie 1,5 W mocy w.cz..

Pobór prądu przy nadawaniu wynosi dla napięcia 12 V 240 – 245 mA, a dla napięcia 13,5 V – 252 – 256 mA. Przy odbiorze jest on w obu przypadkach równy 31 – 32 mA.

Radiostacje CW w wersjach na pasma 80 i 40 m zostały wykonane na płytkach dziurkowanych o wymiarach 96 x 55 mm i umieszczone w obudowach A3 firmy Teko. Układ na pasmo 80 m pokrywa zakres 3530 – 3570 kHz (w którym leży częstotliwość wywoławcza 3560 kHz), a układ na pasmo 40 m – zakres 7000 – 7040 kHz (częstotliwość wywoławcza 7030 kHz).

![](_page_27_Figure_8.jpeg)

Ryts. 7.1. Schemat ideowy odbiornika

Układ odbiornika jest oparty o dobrze znaną koncepcję i zawiera w torze w.cz. i p.cz. dwa scalone mieszacze-oscylatory typu SA612. Pierwszy z nich pracuje w stopniu przemiany na częstotliwość pośrednią 4915 kHz. W paśmie 80 m następuje więc przemiana w górę, a w paśmie 40 m – przemiana w dół. Drugi mieszacz SA612 pracuje jeko detektor iloczynowy z własnym generatorem BFO sterowanym kwarcem Q4. Dla uzyskania tonu dudnieniowego 600 Hz jego częstotliwość drgań jest przestrojona o tą wartość za pomocą szeregowego trymera 90 pF. Wystarczy dokonać odstrojenia na słuch.

Sygnał z samowzbudnej heterodyny (VFO) zawartej w pierwszym mieszaczu scalonym jest doprowadzany również do toru nadawczego przez bufor (wtórnik źródłowy) na tranzystorze T1 – BF246. Jego poziom jest regulowany za pomocą potencjometru montażowego 1 kΩ. Do tego samego punktu P1 można też w trakcie dostrajania do pożądanego zakresu pracy podłączyć częstościomierz cyfrowy. Obwód strojony składa się z cewki L1 i diody pojemnościowej D1. Do jego przestrajania służy precyzyjny potencjometr 10 kΩ, a zakres strojenia ograniczają potencjometry montażowe P1 i P2. Stabilność niezbędną do pracy na pasmach generator osiąga po około 15 minutach od włączenia. Obwód wejściowy odbiornika składa się z elementów L2 i C2, a na wejściu odbiornika znajduje się tłumik oporowy – potencjometr logarytmiczny 1 kΩ. Sygnał wejściowy dla odbiornika jest pobierany z filtru dolnoprzepustowego w nadajniku.

Sześciobiegunowy kwarcowy filtr drabinkowy p.cz. ma pasmo przenoszenia 500 Hz na poziomie -6 dB. Pojemnościowe obciążenie kwarców powoduje przesunięcie częstotliwości środkowej filtru o kilkaset Hz w dół w stosunku do nominalnej częstotliwości kwarców.

Wzmacniacz m.cz. pracuje na układzie scalonym LM386L. Z jego wyjścia pobierany jest też, prostowany przez zieloną diodę świecącą sygnał ARW. Jest on podawany na wejścia obu mieszaczy, z tym że na wejście pierwszego przez diodę D2, dzięki czemu działa ona dopiero po przekroczeniu powstałego w ten sposób progu. Stałą czasu automatyki ustala kondensator połączony z nóżką 2 detektora iloczynowego. Na schemacie ma on pojemność 100 μF.

Tranzystor polowy T2 (BS170) częściowo zwiera wyjście odbiornika do masy w czasie nadawania zmniejszając siłę głosu dla tonu podsłuchowego. Dioda D3 zwiera w tym samym czasie wejście odbiornika chroniąc je przed uszkodzeniem przez sygnał nadawany. Do regulacji siły głosu dla słuchawek służy potencjometr montażowy 250 Ω.

![](_page_28_Figure_5.jpeg)

Rys. 7.2. Schemat ideowy nadajnika

W torze nadawczym do mieszacza SA612 doprowadzony jest sygnał z punktu TP z heterodyny odbiornika. Ulega on zmieszaniu z sygnałem generatora kwarcowego sterowanego kwarcem Q5. Dokładnego dostrojenia jego częstotliwości do częstotliwości środkowej filtru kwarcowego dokonuje się za pomocą szeregowego trymera 90 pF połączonego w szereg z indukcyjnością 22 μH. Mieszacz SA612 jest mieszaczem podwójnie zrównoważonym i dzięki temu oba sygnały wejściowe są wystarczająco stłumione na wyjściu. Sygnał o częstotliwości nadawania jest odfiltrowany za pomocą obwodu rezonansowego L3, C3. Jest on następnie podawany na stopień separujący na tranzystorze T3, a potem na stopień sterujący na T4 włączany po naciśnięciu klucza telegraficznego. Na wyjściu wzmacniacza mocy T5 znajduje się filtr dolnoprzepustowy na elementach L4, L5, C4 – C6 eliminujący harmoniczne. Dioda Zenera D6 zabezpiecza tranzystor mocy przed przepięciami w przypadku niedopasowania anteny. Kluczowanie nadajnika za pośrednictwem tranzystora T6 zapobiega powstawaniu trzasków zakłócających nadawany sygnał. Z jego źródła pobierane jest napięcie +8 do zasilania mieszacza i sterowania tranzystora T2.

Perełka ferrytowa FP nałożona na doprowadzenie bazy tranzystora T4 i opornik tłumiący 1 kΩ połączony równolegle z uzwojeniem pierwotnym jego transformatora wyjściowego zapobiegają wzbudzaniu się drgań pasożytniczych. Końcówki opornika powinny być jak najkrótsze i powinien on być przylutowany od spodu płytki drukowanej.

Moc wyjściowa nadanika jest regulowana za pomocą potencjometru montażowego w źródle tranzystora T1.

Następną planowaną przez DC0DA konstrukcją jest radiostacja telegraficzna na pasmo 60 m z częstotliwością pośrednią 8 MHz.

![](_page_29_Picture_187.jpeg)

![](_page_29_Picture_188.jpeg)

![](_page_29_Picture_4.jpeg)

Fot. 7.1. Wygląd zewnętrzny

![](_page_30_Picture_2.jpeg)

Fot. 7.2. Zmontowany układ na pasmo 40 m

![](_page_30_Picture_4.jpeg)

Fot. 7.3. Płytka radiostacji na pasmo 80 m w obudowie A3 firmy Teko

[7.1] "Vom Pixie zum Superhet", Jürgen Dahms, DC0DA, CQDL 4/2023, str. 16

#### **8. Amatorska sieć transmisji danych AREDN**

Sieć AREDN (*Amateur Radio Emergency Data Network*) jest amatorską siecią transmisji danych opartą o grupę protokołów TCP/IP podobnie jak Hamnet i o tak samo niedrogie i łatwo dostępne wyposażenie. Różni się jednak oprogramowaniem punktów węzłowych (dostępowych do sieci) pozwalającym na dynamiczną konfigurację sieci. Konfiguracja dynamiczna może być przydatna w trudnych sytuacjach j.np. w łącznościach kryzysowych, ale nie tylko. Sieć AREDN ma więc topologię siatki. Analogicznie jak w przypadku Hamnetu nie ma ona zapewniać dostępu do Internetu, ale stacje użytkowniką mogą dysponować dodatkowo dostępem do niego.

![](_page_31_Figure_4.jpeg)

Rys. 8.1. Przykładowa struktura sieci. Węzły użytkowników są połączone z węzłami sieci bezpośrednio albo w miarę potrzeby przez pośredniczące węzły przekaźnikowe (źródło: [8.1])

Oprócz wymiany plików dowolnego rodzaju: pisemnych i obrazowych możliwa jest też cyfrowa transmisja głosu (telefonia VoIP, sieciowe pogawędki – ang. *chat*) i wizji (obrazów z kamer internetowych itp.), przesyłanie poczty elektronicznej, korzystanie z serwerów HTTP, DNS, DHCP, serwerów czasu NTP i innych. Oprogramowanie węzłów sieci zostało opracowane przez krótkofalowców. Samoczynna konfiguracja połączeń w sieci uwzględnia zachodzące w niej zmiany – pojawianie się nowych stacji i usług lub wyłączanie stacji dotychczas czynnych albo reagowanie na zakłócenia w pracy sieci, podobnie jak w przypadku sieci MeshCom. Podobnie jak Hamnet sieć AREDN pracuje w pasmach mikrofalowych – głównie na 2,4 i 5,6 GHz, a w mniejszym stopniu także w paśmie 3,4 GHz. W Niemczech są to przykładowo częstotliwości 2,387, 3,425, 3,455, 5,835 i 5,845 GHz, przy czym preferowana jest ostatnia z nich. W zakresie 13 cm stosowana jest szerokość pasma sygnału 5 MHz, a w pozostałych – 10 MHz. Do dyspozycji użytkowników jest też szerokość pasma 20 MHz. Większe szerokości pasma zapewniają wprawdzie zwiększenie przepustowości ale w praktyce szerokość pasma należy dobierac tak, aby stosunek sygnału do szumu w kanale radiowym nie spadł poniżej 15 dB.

Korzystanie z pasm mikrofalowych wymaga zapewnienia wzajemnej optycznej widzialności węzłów bez przeszkód zasłaniających całkowicie trasy łączy albo powodujących silne tłumienie fali przy ich częściowym przesłonięciu. Przy zapewnieniu dobrej wzajemnej widzialności węzłów odległości między nimi mogą dochodzić nawet do 40 km.

![](_page_32_Picture_112.jpeg)

Rys. 8.2. Okno konfiguracji węzła

Analogicznie jak w Hamnecie sieć szkieletowa składa się z węzłów zainstalowanych w dogodnych radiowo miejscach i połączonych szybkimi łączami mikrofalowymi. Sieć jest wyposażona w punkty dostępowe dla użytkowników – stacji indywidualnych. Łącza między węzłami sieci mogą pracować w innym zakresie częstotliwości np. 6 cm aniżeli wejścia dla użytkowników (np. 13 cm). Maksymalna przepustowość sieci wynosi 54 Mb/s. Każdy z węzłów dysponuje jednoznaczym identyfikatorem złożonym ze znaku wywoławczego i rozszerzenia, które może składać się przykładowo z numeru i oznaczenia anteny czyli punktu dostępowego. Na standardowy identyfikator sieci SSID składa się oznaczenie oprogramowania i numer jego wersji. Nie zaleca się jego zmiany.

Oprogramowanie AREDN jest obecnie dostępne dla radiowych punktów dostępowych (ang. *router*) firm Ubiquiti z serii M2, M3 i M5 (NanoStation, PicoStation, Bullet, AirGrid, PowerBeam, Nano-Beam), Mikrotik (hAP ac lite, -2, -3) i GL.iNet (AR150, AR300M16, AR750). Ich zasilanie odbywa się za pośrednictwem kabli ethernetowych służących do połączenia z komputerami węzłów. Konfiguracja punktów dostępowych odbywa się za pomocą przeglądarki internetowej tak samo jak dla ich standardowego oprogramowania. Możliwa jest także zdalna administracja innych węzłów sieci. Sposób instalacji oprogramowania zależy od modelu punktu dostępowego i jest szczegółowo opisany pod adresem [8.4]. Jego ewentualne aktualizacje po pierwszym uruchomieniu przebiegają w sposób mniej skomplikowany. Do podstawowych parametrów konfiguracyjnych należą znak wywoławczy, adresy IP od strony kablowej i radiowej, maski sieci, moc wyjściowa w.cz. adresy serwerów DNS w sieci, częstotliwość pracy (kanał WiFi), szerokość pasma sygnału i dane do zdalnego dostępu (nazwa użytkownika, hasło) – patrz rys. 8.2. Podanie współrzędnych geograficznych nie jest obowiązkowe.

Dynamiczna konfiguracja sieci umożliwia połączenie między sobą dowolnych – równouprawnionych – stacji węzłowych dzięki wykorzystaniu protokółu OLSR (ang. *Optimized State Routing Protocol*). Sieć pracująca na jednej z góry ustalonej częstotliwości wybiera automatycznie najkorzystniejszą w danym momencie trasę połączenia. Zasadniczo najczęściej spotykaną topologią sieci jest topologia mniej lub bardziej pełnej siatki, ale w konkretnej sytuacji część lub całość sieci może mieć inne topologie, j.np. gwiaździstą albo drzewa.

Uruchomienie sieci stacjonarnej lub w warunkach polowych sprowadza się do ustawienia sprzętu i jego włączenia bez potrzeby dodatkowej koordynacji łączy i ich częstotliwości pracy. Jest więc ono dużo łatwiejsze i nie wymagające większego doświadczenia od operatorów i użytkowników stacji sieci.

![](_page_33_Figure_2.jpeg)

Rys. 8.3. Stacja użytkownika z wykorzystaniem pośredniczącego punktu dostępowego (ang. *router*) i sposobem podłączenia aparatów telefonicznych

![](_page_33_Figure_4.jpeg)

Rys. 8.4. Stacja użytkownika wykorzystująca domowy punkt dostępowy do Internetu i jego serwer DHCP

Wszystkie usługi świadczone przez dowolny węzeł są znane i dostępne w całej sieci. Należy jednak starać się unikać przeciążenia sieci i uruchamiać jedynie te usługi, które są naprawdę potrzebne w danej sytuacji i do danego celu – łączności kryzysowych, ćwiczeń, imprez krótkofalarskich. Do ich realizacji nadają się odpowiednie programy znane z zastosowań hamnetowych, z WinLinkiem włącznie. Ważne aby ich instalacja i korzystanie z nich było możliwie nieskomplikowane i zrozumiałe dla przeciętnego użytkownika sieci (telefonia, poczta elektroniczna, przesyłanie dokumentów albo krótkich wiadomości tekstowych, obserwacja sytuacji przez kamery internetowe itp.). Węzły mogą też służyć jako pomosty do innych grup – sieci. W oparciu o AREDN można również uruchomić lokalną sieć DMR [8.3a, 8.3b]. Do tego celu konieczne są mikroprzemienniki Pi-Star i oprogramowanie HB-Linku.

W językach angielskim i niemieckim zalecana jest wymowa *Arden*.

- [8.1] "AREDN a High-Speed Data Network" Andre Hansen, K6AH, QST 6/2017
- [8.2] "AREDN Grundlagen", Tom Schunk, DL4FLY, AREDN\_Grundlagen\_V1.1.pdf (https://dl4fly.darc.de/downloads.html)
- [3a] http://dl4fly.darc.de/docs/lokales\_DMR\_mit\_pistar\_DL4FLY.pdf uruchomienie lokalnej sieci DMR przez AREDN, dokumentacja w języku niemieckim
- [3b] http://dl4fly.darc.de/docs/pistar-localdmr\_how\_to\_DL4FLY.pdf dokumentacja w języku angielskim
- [4] https://docs.arednmesh.org/en/latest dokumentacja w języku angielskim
- [5] https://arednmesh.org główna witryna AREDN
- [6] dl2fbo.de

#### **9. Pomiar temperatury małych elementów elektronicznych**

Opisany termometr służy do pomiaru temperatury małych elementów elektronicznych w układzie. Zakres pomiarowy wynosi -20 – +100°C z rozdzielczością 0,1°C. Jako czujnik temperatury pracuje krzemowa dioda lub tranzystor w obudowie do montażu powierzchniowego o małej pojemności cieplnej. Pomiar opiera się na znanym zjawisku zależności napięcia progowego złącza p-n, spolaryzowanego w kierunku przewodzenia, od temperatury. Napięcie to dla złączy krzemowych wynosi nieco powyżej 600 mV w temperaturze pokojowej 20° i maleje o około -2 mV/°C. Zasadę pomiaru przedstawia schemat z rys. 9.1. Ze względu na ujemną zależność napięcia progowego od temperatury napięcie na diodzie jest doprowadzone do wejścia odwracającego wzmacniacza operacyjnego. Dioda jest zasilana prądem o stałym natężeniu ze źródła prądowego. Dla kalibracji 0° na wejście nieodwracające wzmacniacza doprowadzone jest napięcie stałe regulowane za pomocą potencjometru montażowego.

![](_page_35_Figure_4.jpeg)

Rys. 9.1. Zasada pomiaru temperatury

![](_page_35_Figure_6.jpeg)

Rys. 9.2. Schemat ideowy

Jako czujnik można zastosować dowolną diodę krzemową albo wykorzystać złącze B-E tranzystora. Diody w okrągłych obudowach szklanych nadają się lepiej do pomiarów temperatury otoczenia gdyż trudno jest zapewnić ich dobry kontakt z obudową badanego podzespołów. Szczególnie korzystne do pomiarów temperatury podzespołów są obudowy TO-92 i SOT23. Tranzystory w obudowach TO-220 nadają się dobrze do (izolowanego) montażu na radiatorach. W układzie przedstawionym na schemacie 9.2 zastosowano tranzystor w obudowie do montażu powierzchniowego. Jest on podłączony do układu za pomocą dwóch możliwie cienkich przewodów aby zminimalizować straty ciepła wskutek ich przewodnictwa cieplnego.

W układzie pomiarowym zastosowano oporniki metalizowane o tolerancjach 1%. Do kalibracji służą wieoobrotowe potencjometry montażowe. Zamiast poczwórnego wzmacniacza operacyjnego LM324 można uzyć TLC271, 272, 274 albo LM358. Czwarty, niewykorzystany wzmacniacz może być użyty jak bufor na wyjściu. Przy napieciu zasilania  $6 - 9$  V pobór pradu wynosi  $5 - 7$  mA. Zwykła bateria 9 V wystarcza więc na dłuższy okres pracy. Potencjałem odniesienia dla woltomierza cyfrowego nie jest minus zasilania a napięcie 2,5 V otrzymywane w układzie wtórnika napięciowego OP1. Dzięki temu możliwy jest pomiar również temperatur ujemnych. Opornik R3 100  $\Omega$  ogranicza prąd wyjściowy przy zasilaniu obciążeń pojemnościowych. Wzmacniacz OP2 jest źródłem prądowym zasilającym diodę pomiaarową. Potencjometr montażowy P1 słuźy do regulacji prądu płynącego przez nią. Prąd ten płynie także przez opornik R5.

Wzmacniacz OP3 wzmacnia napięcie różnicowe między napięciem pomiarowym i ustawionym za pomocą potencjometrów montażowych P2 i P3 oraz opornika R7 napięciem odpowiadającym zeru. Przy wzmocnieniu równym 5 zmiana napięcia na wyjściu wynosi 10 mV/°C. Dla skompensowania niedokładności (tolerancji) elementów wzmocnienie wynosi w rzeczywistości nieco więcej. Dokładną wartość napięcia na wyjściu (mierzonego za pomocą woltomierza cyfrowego) ustawia się potencjometrem montażowym P4.

![](_page_36_Picture_5.jpeg)

Fot. 9.3. Konstrukcja miernika Fot. 9.4. Konstrukcja sondy pomiarowej

W celu nastawienia prądu zasilającego diodę pomiarową należy do punktów C-D podłączyć woltomierz cyfrowy. Wskazywane napięcie na R5 w woltach odpowiada natężeniu prądu w mA – przykładowo 1 V na R5 odpowiada prądowi 1 mA płynącemu przez diodę. Zalecane są natężenia 0,2 – 0,5 mA gdyż nie powodują one jeszcze nagrzewania złącza. Dokładna wartość natężenia prądu jest nieistotna. Przy kalibracji zera nie jest konieczne zanurzenie czujnika w wodzie z lodem. Wystarczy obliczenie napięcia na diodzie przy tej temperaturze. Następnie zamiast diody należy włączyć zamiast diody potencjometr montażowy 5 – 10 kΩ i ustawić go tak, aby między punktami D i E panowało to obliczone napięcie. Kolejny krokiem jest podłączenie na wyjście układu woltomierza cyfrowego i ustawienia na nim zerowego wskazania za pomocą potencjometru P2 zgrubnie i ewentualnie dokładnie za pomocą P3. Ostatnim krokiem jest ponowne podłączenie diody pomiarowej.

Tabela 9.1 Wartości elementów

![](_page_37_Picture_100.jpeg)

[9.1] "Temperaturmessung an kleinen Bauteilen" dr Rolf Knobel, DG7MFR, CQDL 12/2023, str. 15

#### **10. Automatyczny odbiór komunikatów klubowych**

Koncept rozpowszechniania lokalnych wiadomości klubowych opiera się o dostępny przez Internet klubowy serwer http i zespół indywidualnych odbiorników cyklicznie odpytujących plik komunikatów w protokóle http przez WLAN i dalej przez Internet. Koncept ten jest w pewnym stopniu zbliżony do popularnych do niedawna systemów przywoławczych (ang. *pager*). Ponieważ rozpowszechnianie informacji dbywa się tylko drogą interenetową rozwiązanie to może być interesujące dla klubów różnej specjalności, a nie tylko krótkofalarskich.

![](_page_38_Figure_4.jpeg)

Rys. 10.1. Zasada pracy systemu

Odbiornik sklada się z płytki mikroprocesorowej ESP8266 (w konstrukcji [1] – ESP01), wyświetlacza LCD1602 z modułem sterującym I2C typu HD44780 oraz zasilacza 3,3 i 5 V. Płytka mikroprocesora jest zasilana napięciem 3,3 V natomiast wyświetlacz wymaga 5 V. Oprócz tego potrzebna jest obudowa i drobne elementy montażowe. Wyświetlacz podanego typu zwiera dwie linie po 16 znaków alfanumerycznych. Do tej objętości komunikatów dostosowany jest także skrypt php na serwerze klubowym. Zmiana wyświetlacza wymaga ewentualnego dopasowania przytoczonego dalej programu dla mikroprocesora. Zmiana długości komunikatów wymagałaby oprócz tego ewentualnego dopasowania strony http i skryptu php.

Strona http na serwerze (rys. 10.2) zawiera dwa pola do wprowadzania dwóch linii tekstu, przycisk nr 1 do przekazania tekstu do klubu i ptrzycisk nr 2 – do jego udostępnienia dla wszystkich. Komunikaty są zapisywane w pliku *Info.txt*. Strona może być udostępniona wszystkim członkom klubu, ale można też ze względów bezpieczeństwa pozwolić na korzystani9e z niej jedynie admisistratorowi, który będzie otrzymywał wiadomości do rozpowszechnienia pocztą elektroniczną lub w inny sposób.

![](_page_38_Figure_8.jpeg)

Rys. 10.3. Schemat odbiornika – mikroprocesor ESP-01 i wyświetlacz

Schemat odbiornika przedstawia ilustracja 10.3. Do zaprogramowania mikroprocesora odbiorczego konieczny jest programator USB przedstawiony na fot. 10.4. Na ilustracji pionowo od dołu, czerwone pola –kontakty po lewej stronie:

![](_page_39_Picture_194.jpeg)

![](_page_39_Picture_195.jpeg)

Fot. 10.2. Strona służąca do wprowadzania komunikatów na serwer Fot. 10.4. Mikroprocesor ESP-01 z programatorem USB

Zamiast ESP8266-01 można użyć płytki mikroprocesorowej WeMosD1, NodeMCU i podobnych. Program dla procesora ESP jest wpisywany do środowiska programistycznego Arduino i stamtąd ładowany do procesora za pośrednictwem programatora USB. Przed próbami kompilacji i ładowania należy w menu środowiska wybrać odpowiedni typ procesora, pobrać z Internetu i załadować potrzebne uzupełnienia dla stosowanego mikroprocesora i biblioteki funkcji. Poniższy program jest przykładem możliwie najprostszego rozwiązania i może stanowić podstawę dla własnych modyfikacji i udoskonaleń.

//------------------------------------------------------------------ // należy pobrać i załadować biblioteki i wprowadzić dane dostępowe do lokalnej sieci WLAN #include <ESP8266WiFi.h> #include <Wire.h> #include <LiquidCrystal\_I2C.h> #include <ESP8266HTTPClient.h> LiquidCrzstal\_I2C lcd(ox27, 16, 2) // dla innych wyświetlaczy dopasować adres itp. const char\* WIFI\_SSID = "ABC" // nazwa własnej sieci WLAN const char\* WIFI\_PASSWORD =  $,12345678$ "; // hasło dostępu do własnej sieci WLAN const char\* host =  $\mu$ ttp://www.klub.pl" // adres serwera klubowego String  $OV =$  "Nowosci"; // indywidualny tekst String  $Z$ nak = "SP1XXX" // własny znak wywoławczy

```
String Lokator = "JN00aa"
// własny kwadrat lokatora
IPAddress ip(192,168,x,x);
// stały adres IP w sieci WLAN
IPAddress gateway(192,168,x,x);
// adres bramki IP
IPAddress subnet(255,255,255,0);
// maska sieci
// inicjalizacja wyświetlacza LCDi wprowadzenie tekstów początkowych
Void setup() {
lcd.begin(0, 2);lcd.backlight(); 
lcd.setCursor(0, 2) 
lcd.print(znak); 
lcd.setCursor(10, 0); 
lcd.print(Lokator); 
lcd.setCursor(0, 1);
lcd.print(OV);
Serial.begin(115200);
delay(10);WiFi.begin(WIFI_SSID, WIFI_PASSWORD); 
while(WiFi.status() != WL_CONNECTED) { 
  delay(500); 
 Serial.print(...");}
// odpytanie zawartości pliku Info.txt za pomocą klienta HTTP
HTTPClient http;
String URL host+url
http.begin(URL);
Serial.println(URL); 
int httpCode = http.GET();
Serial.println(httpCode); 
if (httpCode > 0) {
 String payload = http.getString();
  Serial.println(payload); // odpowiedź na złącze szeregowe
  MESSAGE = payload; 
 payload length = payload.length();
 Serial.print("Długość: ");
  Serial.println(payload_length); 
} 
http.end():
} 
void loop() {
// generowanie, podział tekstów i wyświetlanie wiadomości 
MESSAGE LENGTH = payload.length;
if (MESSAGE_LENGTH > 16) {
int Trennen – MESSAGE.indexOf()(,,;");
 String MESSAGE1 = MESSAGE.substring(0, (Trennen));
 int temp_var = MESSAGE indexOf(,;");
```
String MESSAGE2 = MESSAGE.substring(temp\_var + 1);

 lcd.setCursor(0, 0); lcd.print(MESSAGE1);

 lcd.setCursor(0, 1); lcd.print(MESSAGE2); } else { lcd.setCursor(0, 0); lcd.print(MESSAGE); } delay(12000); ESP.restart(); }

[10.1] "Der OV-Melder", Matthias Follmann, DD8VX, CQDL 1/2024, str. 22

#### **11. Odbiornik na pasma 80 i 40 m**

Pouczającym etapem w życiorysie przyszłego krótkofalowca jest własna konstrukcja odbiornika. Dawniej pierwszą konstrukcją były odbiorniki radiofoniczne AM na zakresy fal długich albo średnich. Od dłuższego czasu jedyną stacją nadającą z modulacją amplitudy (AM) jest długofalowy nadajnik programu pierwszego Polskiego Radia. Stacje pracujące na falach średnich są odbieralne za pomocą prostych odbiorników jedynie w nocy, a programy odbierane w obcych i nie tak szeroko znanych językach nie są zbyt atrakcyjne dla wiekszości słuchaczy. Znacznie praktyczniejsza jest więc konstrukcja prostego odbiornika na pasma amatorskie. Najczęściej są to pasma 80 i 40 m. W dzień pasmo 80 m umożliwia odbiór łączności krajowych a wieczorem i w nocy łączności europejskich. W przypadku prostych odbiorników o stosunkowo mniejszej czułości są to przeważnie stacje z sąsiednich krajów. W paśmie 40 m możliwy jest odbiór stacji krajowych i nadających z nieodległych krajów europejskich. Przeważnie ze wględu na prostotę układu i jego uruchomienia konstruowane są odbiorniki homodynowe (patrz tomy 54 i 55 "Biblioteki polskiego krótkofalowca").

Odbiornik AVT-5900 konstrukcji SP5AHT został przedstawiony w poz. [11.1]. Pracuje on w ukladzie homodynowym, czyli z bezpośrednią przemianą czestotliwości na częstotliwość akustyczną (można też nazwać to odbiornikiem z zerową częstotliwością pośrednią). W odbiorniku zastosowane dwa układy scalone starszych typów, ale w dalszym ciagu bezproblemowo dostępnych na rynku. TDA1083 (TA7613AP, A223D, 174XA10) pracuje w nietypowym dla niego układzie, w którym został pominięty tor pośredniej częstotliwości (p.cz.). Na wyjściu mieszacza zostaje wydzielony od razu sygnał małej częstotliwości (m.cz.). Rozwiązanie takie charakteryzuje się wprawdzie niekorzystnym odbiorem dwusygnałowym, ale nie jest to wielkim problemem ponieważ odbiornik dostraja się zawsze na najbardziej czytelny sygnał. Główną zaletą pozostaje niska cena elementów i prostota układu, który jest przecież przeznaczony dla początkujących – a wśród nich zwłaszcza dla młodzieży szkolnej.

Sygnał z anteny trafia na filtr wejściowy w postaci pojedyńczego obwodu LC. Odczep na cewce L1 jest dopasowany do niskoomowej anteny podłączonej za pomocą kabla koncentrycznego. Częstotliwość obwodu jest zmieniana przez podłączenie kondensatorów o różnej pojemności. Służy do tego jedna z sekcji przełącznika pasmowego. Odfiltrowany sygnał trafia poprzez uzwojenie sprzęgające L2 na wejście mieszacza układu scalonego US1. Na drugie wejście mieszacza podawany jest sygnał z VFO (heterodyny) zrealizowanego już w strukturze układu scalonego. O częstotliwości jego drgań decydują dwa obwody LC przestrajane za pomocą diod pojemnościowych. Do ich przełączania służy druga sekcja przełącznika zakresów. Jest on połączony z cewkami sprzęgającymi, przez które jest także doprowadzone zasilanie do generatora.

W paśmie 80 m pracuje cewka L3 z trzema diodami pojemnościowymi BB105. Pozwala to na pokrycie całego zakresu 3,5 – 3,8 MHz. Przy użyciu jednej diody BB105 i dobraniu pojemności kondensatora udaje się pokryć najbardziej uczęśzczany podzakres SSB 3,7 – 3,76 MHz. W paśmie 40 m pracuje cewka L5 z jedną diodą pojemnościową BB105. Pokrywany jest (z niewielkim zapasem) cały zakres 7,0 – 7,2 MHz. Do przestrajania służą dwa potencjometry: R1 do strojenia zgrubnego i R2 – dokładnego. Rozwiązanie to wybrano dla obniżenia kosztów, ale lepsze rezultaty daje zastosowanie jako R1 potencjometru wieloobrotowego. Potrzebna będzie wówczas dodatkowo skala cyfrowa.

Heterodyna pracuje dość stabilnie, zwłaszcza jeśli zastosuje się w niej kondensatory o zerowym współczynniku temperaturowym (oznaczonych literą G). Do podłączenia skali cyfrowej służy wzmacniacz separujący na tranzystorze T1. Na jego wyjściu uzyskuje sie sygnał o napięciu międzyszczytowym około 1 V. Wzmacniacz ten jest również przydatny w przypadku uzupełnienia odbiornika o telegraficzny tor nadawczy. Dla uzyskania mocy wyjściowej 10 W wystarczy dwustopniowy wzmacniacz z układem kluczowania CW.

Rezygnacja z dodatkowych przedwzmacniaczy w.cz. i m.cz. pozwoliła na uzyskanie niezłej dynamiki odbiornika i otrzymanie czystego klarownego sygnału akustycznego. Dla poprawy czułości i zwiększenia siły głosu dodano wzmacniacz m.cz. na układzie scalonym TDA7052A. Na wyjściu głośnikowym US1 znajduje się filtr dolnoprzepustowy R8 – C16 ograniczający pasmo przenoszenia do 3 kHz.

Na wejściu antenowym mozna podłaczyc tłumik -10/-20 dB na opornikach R12/R13.

Do zasilania służą dwa ogniwa litowo-jonowe 3,7 V typu 18650 połączone w szereg. Dla ich naładowania konieczne jest wyjęcie z obudowy i włożenie do odpowiedniej ładowarki.

![](_page_43_Figure_2.jpeg)

Rys. 11.1. Schemat ideowy odbiornika

Uzwojenia L1 – L5 zostały nawinięte na rdzeniach pierścieniowych *Amidon* FT37-2 w kolorze czerwonym. Mają one wymiary 9,53 x 5,21 x 3,25 mm, a ich współczynnik AL wynosi 4. Uzwojenia zostały nawinięte przewodem Cuem 03 mm. L1 składa się z 35 zwojów z odczepen na 5 zwoju od strony masy, L2 – z 5 zwojów nawiniętych na L1, L3 – 50 zwojów, L4 – 7 zwojów na L3, L5 – 30 zwojów i L6 – 5 zwojów na L5.

Na początek warto nawinąć o  $2 - 3$  zwoje więcej dla cewek L3 i L5 i w razie potrzeby odwijać je dla uzyskania pokrycia pożądanego zakresu. Konstruktorzy, którzy zdecydują się na użycie skali elektronicznej (zalecana AVT2885) mogą z niej korzystać już w trakcie uruchamiania układu. Uruchamianie polegga na dostrojeniu heterodyny do zakresów odbioru. Następnie po podłączeniu anteny i słuchawek odbiornik powinien funkcjonować. W (internetowym) sklepie AVT [11.3] dostępna jest płytka drukowana odbiornika.

Jako anteny można użyć dipola  $2 \times 19.5$  m lub dowolnej innej anteny wielopasmowej. Tom 55 "Biblioteki" zawiera dalsze konstrukcje odbiorników SP5AHT.

- [11.1] "Odbiornik AVT-5900. Dwupasmowy odbiornik nasłuchowy 80/40 m", Andrzej Janeczek, SP5AHT, Świat Radio 9-10/2-23 str. 45
- [11.2] "Odbiornik CW/SSB 40/80 m Wiesia", Elektronika Praktyczna 11/2021, str. 19
- [11.3] sklep.avt.pl internetowy sklep AVT

#### **12. Transmisja danych za pomocą podnośnej w.cz.**

Rozwiązanie pozwala na transmisję danych pomiarowych albo poleceń sterujących kablowo przy użyciu podnośnej w.cz. doprowadzonej do kabla zsilającego urządzenie zdalne albo do kabla antenowego radiostacji amatorskiej. W tym drugim przypadku częstotliwość pracy łącza należy dobrać tak, aby nie dochodziło do zakłóceń i interferencji z sygnałami o częstotliwości pracy w radiostacji. W pierwszym przypadku sprawa jest znacznie mniej krytyczna i możliwy jest wybór dowolnej częstotliwości podnośnej. Konstruktor zastosował kwarc 3,2768 MHz ponieważ akurat miał go w zapasach. Stosunkowo mała moc i długość kabla przeważnie nie będąca w rezonansie z częstotliwością podnośnej powodują, że moc promieniowana jest minimalna i transmisja nie powoduje zakłóceń innych użytkowników pasma. Częstotliwość pracy nie musi więc leżeć koniecznie w paśmie amatorskim.

![](_page_45_Figure_4.jpeg)

Rys. 12.1. Podstawowy schemat generatora

![](_page_45_Figure_6.jpeg)

Rys. 12.2. Schemat nadajnika kluczowanego za pomocą tranzystora polowego

Jako nadajnik pracuje wzorowany na rozwiązaniu z rys. 12.1 [12.2] generatorze o dużej czystości sygnału wyjściowego. Jest ona uzyskiwana dzięki filtracji sygnału wyjściowego przez kwarc pracujący w generatorze. Generator pracuje na częstotliwości podstawowej kwarcu w układzie Colpittsa. W oryginalnym opisie podano poziom harmonicznych rzędu -40 dBc, w nadajniku G4JNT nie przekracza on nawet -50 dBc. Moc wyjściowa generatora jest niska, na poziomie kilkuset mW. Schemat nadajnika G4JNT przedstawia ilustracja 12.2. Jest on kluczowany za pomocą popularnego tranzystora polowego 2N7000. W układzie można użyć także przełącznikowego tranzystora BS170. Podanie na jego bramkę sygnału logicznej jedynki powoduje zwarcie sygnału wyjściowego do masy przez opornik 22  $\Omega$  co daje obniżenie jego poziomu o 7 dB. Poziom harmonicznych rośnie wówczas w przybliżeniu o 1 dB. Przesunięcie częstotliwości pracy o 5 Hz jest w tym przypadku bez znaczenia. Nadajnik jest kluczowany za pomocą mikroprocesora PIC lub podobnej klasy (np. *Arduino*). W celu uniknięcia dłuższych ciągów zer lub jedynek zastosowano transmisję typu start-stop identyczną jak w emisji RTTY (z szybkością 9600 bit/s). Możliwe jest też zastosowanie kodowania Manchester albo wtrącanie zer lub jedynek jak w systemie packet radio. Konstruktorzy mogą wykazać się tutaj własną pomysłowością.

Na wyjściu generatora zastosowano tłumik separujący go od linii transmisyjnej. Powoduje to, że poziom sygnału wyjściowego wynosi około -11 dBm.

W odbiorniku pracuje następca dobrze znanych dawniej scalonnych odbiorników AM Z414 i MK414 – układ scalony TA7642 (rys. 12.3). Jego zamiennikami są m.in. CD7642, UTC7642 i LMF501. Typowe napięcie zasilania wynosi wprawdzie 1,5 V, ale układ pracuje tak samo dobrze przy napięciu  $2 - 3$  V. Odbiornik jest zasadniczo przewidziany do pracy w zakresie fal średnich ale jego częstotliwość graniczna rzędu kilku MHz pozwala na zasotosowanie go również w dolnej części zakresu krótkofalowego. Na wyższych pasmach konieczne jest zastosowanie innego rozwiązania odbiornika.

![](_page_46_Figure_5.jpeg)

Rys. 12.3. Schemat odbiornika

Automatyczna regulacja wzmocnienia (ARW) układu TA7642 ma zakres 30 dB i jest zasadniczo pomyślana dla odbioru stacji radiofonicznych AM, ale jeżeli sygnał danych nie zawiera dłuższych ciągów zer lub jedynek nie wywiera ona negatywnego wpływu na transmitowane dane. Następujący po układzie scalonym dwutranzystorowy wzmacniacz jest sprzężony pojemnościowo z wyjściem odbiornika co zmniejsza wpływ automatycznej regulacji wzmocnienia na sygnał danych. Ostatni tranzystor pracuje dwójkowo w stanach zatkania lub nasycenia zależnie od wartości logicznej danych. W przypadku gdy na wyjściu odbiornika konieczne są sygnały o poziomach TTL należy zastosować dzielnik napięcia. Uklad scalony jest zasilany napięciem odkładającym się na trzech połączonych szeregowo diodach krzemowych 1N4148. W wejściowym obwodzie rezonansowym zastosowano fabryczny miniaturowy dławik 4 μH. Jego indukcyjność jest oczywiście zależna od częstotliwości dostrojenia odbiornika.

![](_page_47_Figure_2.jpeg)

Rys. 12.4. Struktura wewnętrzna TA7642

[12.1] "Design Notes", Andy Talbot, G4JNT, RadCom 2/2020, str. 46

[12.2] "Low noise crystal oscillator", Ulrich Rohde, DJ2LR, *Amateur Radio Techniques*, str. 155

### **13. Czułość graniczna odbiorników**

Stała Bolzmanna jest podstawową wielkością związaną z pomiarem szumów termicznych. W artykule wyjaśniono problematykę szumów termicznych i wskazania miernika siły sygnału w odbiornikach.

W literaturze anglojęzycznej czułość graniczna odbiorników występuje pod nazwą *minimalnego sygnału wykrywalnego* – MDS (*minimum detectable signal*). Podstawowym pojęciem związanym z termodynamiką i przez to z poziomem szumów własnych odbiornika jest stała Bolzmanna wprowadzona do fizyki teoretycznie już w 1877 roku. Wartość liczbową nadał jej jednak Max Plank w ramach swoich prac nad promieniowaniem ciała doskonale czarnego w roku 1900.

Wartość stałej k wynosi 1,380649 x 10-23 J/K. Wyraża ona zależność przyrostu energii w zależności od przyrostu temperatury bezwzględnej. Można go także rozumieć w kategorii mocy, ponieważ 1 J energii tracony w czasie 1 sekundy odpowiada 1 watowi. Uwzględniając wpływ czasu i pamiętając o tym, że szerokość pasma jest odwrotnie proporcjonalna do czasu otrzymujemy wartość k = 1,380649 x 10<sup>-23</sup> W/Hz/K. Umożliwia to obliczenie poziomu szumów termicznych w watach na Hz szerokości pasma w zależności od temperatury bezwzględnej wyrażonej w stopniach Kelvina (czyli w stosunku do zera bezwzględnego). Używając praktyczniejszych jednostek – dBW (decybele w stosunku do jednego W) otrzymujemy:

 $k_{dBW} = 10 log(1,380649 \text{ x } 10^{-23}) = 10 (-22,86) = -228,6$  [dBW/Hz/K].

Jednostka dBW daje stosunkow duże i niepraktyczne wartości, a więc wygodniej posługiwać się odniesieniem do mW czyli dBm, co daje wartości 1000-krotnie niższe. W przypadku stosunku mocy odpowiada to 30 dB.

Po przeliczeniu poprzedniego wyniku otrzymujemy podstawową wartość szumów termicznych:  $k_{dBm} = -228.6 + 30 = -198.6$  [dBm/Hz/K].

Dla temperatury pokojowej 290°K odpowiadającej ~17°C otrzymujemy stosunek temperatur  $T = 10 \log(290) = 10x \cdot 2,462 = 24,62 \text{ [dB]}$ 

Moc szumów w temperaturze pokojowej w paśmie 1 Hz wynosi więc:

 $P_{sz} = -198,6 + 24,62 = -173,98$  [dBm] lub po zaokrągleni -174 dBm.

Pasmo SSB

Minimalna moc sygnału, która mogłaby wystarczyć do otrzymania wystarczającego sygnału wyjściowego jest mierzona dla emisji SSB w paśmie 2,4 kHz, a dla emisji CW w paśmie 500 Hz.

Pasmu 2400 Hz odpowiada wartość

 $B_{2400} = 10 \log(2400) = 10 \times 3.4 = 34$  dB w stosunku do uwzględnianego w powyższych wzorach pasma 1 Hz.

Moc sumów w paśmie 2400 Hz jest więc równa  $P_{sz2400} = -174 + 34 = -140$  dBm.

Pasmo CW Dla pasma 500 Hz otrzymujemy  $P_{sz500} = -174 + 10 \log(500) = -174 + 27 = -147$  dBm.

Obliczone moce szumów termicznych są równe poziomowi szumów własnych idealnego odbiornika. Odbiorniki rzeczywiste wnoszą jednak dodatkowe szumy pochodzące ze źródeł wewnętrznych. Źródłem są to w pierwszym rzędzie elementy czynne (wzmacniające) – tranzystory, lampy elektronowe itp. Różnicę między rzeczywistym poziomem szumów odbiornika a poziomem szumów termicznych można najlepiej wyrazić za pomocą współczynnika szumów odbiornika. Jeśli więc przykładowo współczynnik szumów odbiornika wynosi 10 dB oznacza to, że poziom ich szumów własnych wynosi - 130 dB w paśmie SSB i -137 dB w paśmie CW.

W praktyce wykazano doświadczalnie, że do zrozumiałego odbioru emisji SSB wymagany jest stosunek poziomu sygnału do szumów na wyjściu głośnikowym lub słuchawkowym wynoszący co najmniej 10 dB. Oznacza to, że użyteczny poziom sygnału musi wynosić co najmniej -120 dBm dla SSB i -127 dB dla CW (dla omawianego w tym przykładzie odbiornika o współczynniku szumów własnych 10 dB i odpowiednio mniej lub więcej dla innych wartości współczynnika szumów własnych odbiornika).

Doświadczony telegrafista może wprawdzie odczytywać sygnały zbliżone do poziomu szumów własnych odbiornika, ale w powyższych rozważaniach przyjęto wartości dla przeciętnego operatora stacji.

Napięcie na wejściu antenowym odbiornika

Dla obliczenia niezbędnego napięcia na wejściu odbiornika (jego zaciskach antenowych) konieczne jest przeliczenie mocy z dBm na waty. W pierwszym kroku następuje przeliczenie jednostek z dBm na dBW, co oznacza odjęcie 30 dB. Przy założeniu impedancji wejściowej 50  $\Omega$  i skorzystaniu z ogólnie znanego wzoru Uwe =  $(R \times P)^{1/2}$ , gdzie potęga ½ oznacza pierwiastek kwadratowy, dla pasma SSB otrzymuje się następujące napięcie wejściowe:

Uwe =  ${50 \text{ antylog}[(-120=30)/10]}^{1/2} = {50 \text{ antylog}[-15]}\^{1/2} = 0.224 \text{ uV}.$ 

Funkcja antylog(x) jest funkcją odwrotną do logarytmicznej i jest tożsama z funkcją potęgową,  $antylog(x) = 10<sup>x</sup>$ . We wszystkich obliczeniach w tekście występują logarytmy dziesiętne, zapisywane standardowo bez podstawy logarytmu.

Jak wynika z powyższych rozważań zmierzona czułość graniczna odbiornika pozwala na obliczenie jego wspóczynnika szumów własnych (dodających się do nieuniknionych szumów termicznych).

#### Pasmo przenoszenia odbiornika

Jak dotąd posługiwaliśmy się pojęciem pasma przenoszenia bez szczegółowego wyjaśnienia jego definicji. W szeczywistości potrzebne jest zastępcze pasmo szumowe odbiornika. Jest ono szersze od pasma przenoszenia na poziomie -6 dB i zależy od współczynnika prostokątności (kształtu) charakterystyki przenoszenia. Współczynnik prostokątności jest określany jako stosunek szerokości pasma przenoszenia na poziomie -60 dB do pasma przenoszenia na poziomie -6 dB. W nowoczesnych rozwiązaniach odbiorników opartych o cyfrową obróbkę sygnałów uzyskuje się współczynniki bliższe idealnemu – przykładowo 1,2 – aniżeli w klasycznych układach filtrów.

Zastepcza szumowa szerokość pasma wynosi

 $Bsz = B_{6dB} (1 + WK)/2 = 2400 (1 + 1,2)/2 = 2640 Hz$ , gdzie WK jest współczynnikiem kształtu. Użycie w obliczeniach szerokości przenoszenia na poziomie -6 dB zamiast zastępczej szumowej szerokości pasma daje błąd 0,4 dB i można go tolerować. Nawet dla współczynnika kształtu 2 błąd wynosi tylko 1,8 dB i jest w dalszym ciągu do przyjęcia. Uwaga ta dotyczy fal krótkich. Na UKF-ie gdzie istotne jest osiąganie możliwie najniższych współczynników szumów odchyłek tych nie można ignorować [przyp. tłum.]

Przykład dla odbiornika radiostacji IC-7610

IC-7610 jest nowoczesną radiostacją pracującą z przemianą analogowo-cyfrową w odbiorniku. Zmierzony w laboratorium ARRL poziom szumów własnych na 14 MHz przy szerokości pasma 500 Hz wynosi -130 dBm/-138 dBm/-142 dBm odpowiednio przy przedwzmacniaczu wyłączonym, włączonym przedzmacniaczu 1 lub 2. Ponieważ poziom szumów termicznych dla pasma przenoszenia 500 Hz jest równy -147 dBm, a zmierzony poziom szumów własnych -138 dBm współczynnik szumów odbiornika wynosi 9 dB. Dla szerszego o 7 dB pasma 2400 Hz poziomy szumów powinny wynosić -123 dBm, -131 dBm i -135 dBm.

W danych katalogowych producent podaje szułość 0,16 μV przy stosunku sygnału do szumów 10 dB, paśmie przenoszenia 2400 Hz i włączonym przedwzmacniaczu 1.

Oznacza to moc

 $P_{dBm} = 10 \log (U^2/R) = 10 \log[0.16 \times 10^{-9}]^2 / 50 = 10 \times (-15,29) = -152,9 \text{ dBW} = -123 \text{ dBm}.$ 

Ze zmierzonego poziomu szumów przy włączonym przedwzmacniaczu 1 -131 dBm wynika, że zaokrąglony współczynnik szumów odbiornika jest równy 9 dB.

Możliwe jest także obliczenie wzmocnienia przedwzmacniaczy 1 i 2. Wynoszą one odpowiednio 8 i 12 dB.

W warunkach rzeczywistych czułość ułamka mikrowolta nic praktycznie nie daje, poniważ poziom szumów i zakłóceń atmosferycznych i technicznych jest wyższy o 20 dB i więcej. Czułość odbiornika jest więc oganiczona poziomem szumów i zakłóceń zewnętrznych, a nie szumów własnych. Odwrotna sytuacja panuje w zakresach UKF i mikrofalowych, gdzie poziom szumów odbieranych jest znacznie niższy, a sygnały użytkowe słabsze.

Miernik siły sygnału

Zrozumienie powyższych parametrów i ich zależności jest istotne zwłaszcza dla odbiorników z bezpośrednią przemianą analogowo-cyfrową. Należy dążyć do uzyskania maksymalnie dużego zakresu dynamiki. W tym celu należy dostroić się do wolnej częstotliwości w interesującym paśmie i odczytać wskazania miernika siły sygnału (S-metra). Następnie należy albo odłączyć kabel antenowy od odbiornika albo przełączyć go na nieużywane wejście antenowe. Spadek wskazań miernika o około 6 – 8 dB oznacza, że wzmocnienie odbiornika jest ustawione w zakresie optymalnym. Wiekszy spadek oznacza zbyt duże wzmocnienie, a wyraźnie mniejsza zmiana oznacza zbyt niskie wzmocnienie. Wprawdzie już w latach 1930-tych przyjęto, że wskazania S9 mają odpowiadać napięciu 50 μV na zaciskach antenowych odbiornika, co oznacza moc -73 dBm na impedancji wejściowej 50 Ω. Wielu producentów nie kalibruje ich jednak dostatecznie dokładnie. Również zalecenie, żeby jeden stopień odpowiadał różnicy poziomów 6 dB często nie jest przestrzegane. Niektórzy z nich przyjeli różnicę 3 dB zamiast sześciu. W przypadku przestrzegania normy wskazania S 1 odpowiadają mocy wejściowej -121 dBm, co umożliwia zrozumiały odbiór SSB na większości odbiorników. W bardzo wielu przypadkach włączenie wzmacniacza lub tłumika powoduje zmianę wskazań, mimo że siła odbieranego sygnału na wejściu antenowym pozostaje bez zmiany, a przełączenie wzmocnienia toru ma jedynie dostosować zakres dynamiki odbiornika do warunków propagacji.

[13.1] "Understanding the Bolzmann Constant", Adrian Ryan, 5B4AIY, OST 9/2023, str. 30

#### **14. FT4 i FT8 pod iOS**

Program iFTx dla systemu operacyjnego iOS pozwala na prowadzenie łączności emisjami FT4 i FT8 za pomocą urządzeń przenośnych: *iPhonów* i *iPadów*. Program może współpracować z wieloma modelami radiostacji, chociaż nie zawsze w tak wygodny sposób jak rozwiązanie dla IC-705 z *SDR-Control Mobile*.

Wykorzystanie urządzeń przenośnych wskazuje, że program *iFTx* jest przeznaczony w pierwszym rzędzie do pracy terenowej, gdy zabieranie ze sobą komputerów o większych rozmiarach może okazać się niewygodne. Wybór emisji jest ograniczony do dwóch obecnie najpopularniejszych: FT8 i FT4. Praca z terenowego QTH pozwala jednak na uniknięcie wysokich poziomów zakłóceń (zwłaszcza krótkofalowych) często zatruwających operatorom życie w miejscu zamieszkania.

Dzięki dostosowaniu powierzchni obsługi do stosunkowo niedużych wyświetlaczy korzystanie z programu jest proste i intuicyjne.

Za pierwszym razem konieczne jest jedynie wpisanie własnego znaku i kwadratu lokatora. Po zmianie QTH na terenowe może okazać się konieczne podanie aktualnego lokatora (przycisk konfiguracji – trybik – znajduje się u góry okna).

U dołu okna poniżej wskaźnika wodospadowego (rys. 14.1) znajdują się cztery przyciski ekranowe sterujące pracą w eterze. Przycisk "Listen" ("Odbiór") powoduje wyświetlanie wszystkich odbieranych komunikatów stacji. Udzielenie odpowiedzi pożądanej stacji wymaga wybrania jej komunikatu na ekranie i naciśnięcia przycisku "Reply" ("Odpowiedz"). W oknie odbiorczym wyświetlane są wówczas tylko wywołania CQ.

| 22:10                                 |                             |            |                   | 22:11                      |                           |              |               | .atl 5G <b>EQ-</b> |
|---------------------------------------|-----------------------------|------------|-------------------|----------------------------|---------------------------|--------------|---------------|--------------------|
|                                       |                             |            | H <sub>5G</sub>   | FT <sub>8</sub>            | ⊚                         | 蕊            | 圍             | ${53}$             |
| FT <sub>8</sub>                       | ⊙<br>≋                      | 目          | ඹ                 |                            |                           |              |               |                    |
| 20:10:00                              |                             |            |                   | CO DL4ABB JO52<br>Germany  |                           | $-16dB$      | 0.2s 1562.5Hz | 20:10:28 +         |
|                                       | <b>FARITIES</b>             | <b>PAS</b> | <b>FASHESINFA</b> |                            | DL4ABB HB9ZHK JN47        |              |               | 20:10:30           |
| <b>VK4ALX EU1AEX KO33</b>             |                             |            |                   |                            |                           |              |               | 1486.9Hz           |
|                                       | $-16dB$                     |            | 1.6s 2146.9Hz     | <b>HB9ZHK DL4ABB +00</b>   |                           |              |               | 20:10:58           |
| JH8EAW 9A5E JN75                      |                             |            |                   | Germany                    |                           | $-29dB$      | 0.2s 1984.4Hz |                    |
|                                       | $-9dB$                      |            | 1.6s 1253.1Hz     |                            | DL4ABB HB9ZHK R-29        |              |               | 20:11:00 +         |
| C31KC GM5ALX -17                      |                             |            |                   |                            |                           |              |               | 1486.9Hz           |
|                                       | 11dB                        |            | 1.7s 1459.4Hz     |                            | <b>HB9ZHK DL4ABB RR73</b> |              |               | 20:11:28           |
| CO IV3SYL JN65<br>Italy               | <b>SdB</b>                  | 2.6s       | 1612.5Hz          | Germany                    |                           | $-32dB$      | 0.2s 1984.4Hz |                    |
|                                       |                             |            |                   | DL4ABB HB9ZHK 73           |                           |              |               | 20:11:30           |
| <b>CO IZ4OUL JN54</b><br><b>Italy</b> | 0dB                         |            | 2.1s 1118.8Hz     |                            |                           |              |               | 1486.9Hz           |
| C31KC RO1M KO59                       |                             |            |                   | <b>Finished and Logged</b> |                           |              |               |                    |
|                                       | $-29dB$                     |            | 1.7s 2584.4Hz     |                            |                           |              |               |                    |
| <b>PI4TX SMONSJ RR73</b>              |                             |            |                   |                            |                           |              |               |                    |
|                                       | $-2dB$                      | 2.2s       | 565.6Hz           |                            |                           |              |               |                    |
| <b>CO SV1PBL KM18</b>                 |                             |            |                   |                            |                           |              |               |                    |
| <b>Greece</b>                         | $-8dB$                      |            | 1.7s 1718.8Hz     |                            |                           |              |               |                    |
| <3A70ARM> UA3GX KO92                  |                             |            |                   |                            |                           |              |               |                    |
|                                       | $-3dB$                      |            | 1.4s 2037.5Hz     |                            |                           |              |               |                    |
| <b>K8AJ K1RE RR73</b>                 |                             |            |                   |                            |                           |              |               |                    |
|                                       | 1 <sub>dB</sub>             |            | 1.8s 1309.4Hz     |                            |                           |              |               |                    |
| 20:10:15                              |                             |            |                   |                            |                           | 1800<br>360C | 2200          |                    |
| 600<br>1000<br>1200                   | 1600<br><b>1000</b><br>1400 | 2000       | 2400<br>7707      |                            |                           |              |               |                    |
|                                       |                             |            |                   |                            |                           |              |               |                    |
|                                       |                             |            |                   |                            |                           |              |               |                    |
|                                       |                             |            |                   |                            |                           |              |               |                    |
|                                       |                             |            |                   |                            |                           |              |               |                    |
|                                       |                             |            |                   |                            |                           |              |               |                    |
|                                       |                             |            |                   | Listen                     | Reply                     | Call         |               | Exchange           |
| Listen<br>Reply                       | Call                        |            | Exchange          |                            |                           |              |               |                    |
|                                       | <b>RECEIVE</b>              |            |                   |                            | <b>IDLE</b>               |              |               |                    |
|                                       |                             |            |                   |                            |                           |              |               |                    |

Rys. 14.1. Okno odbiorcze Rys. 14.2. Przebieg QSO w oknie programu

Nadanie własnego wywołania CQ wymaga naciśnięcia na ekranie przycisku "Call" ("Wywołanie"). W oknie odbiorczym widoczne są wtedy jedynie odpowiedzi na wywołanie.

Odbiór odpowiedzi na wywołanie powoduje automatyczne przejście programu w tryb łączności ("Exchange") – rys. 14.2 – czyli automatycznego przeprowadzenia QSO. Po jego zakończeniu u dołu wyświetla się meldunek o zapisaniu w dzienniku, po czym operator może nadawać następne wywołanie. Dziennik otwiera się za pomocą symbolu kartki u góry okna programu. Niedokończone łączności są automatycznie przerywane po upływie zadanego czasu.

W zależności od możliwości technicznych radiostacji komputer albo telefon można po prostu położyć obok radiostacji i włączyć automatyczne kluczowanie nadawania (VOX), połączyć radiostację z telefonem kablowo i korzystać z VOX-u, dodać jeden z modemów opisanych w tomie 58 "Biblioteki polskiego krótkofalowca" albo skorzystać z gotowego modemu w rodzaju *SignaLinku*, *DigiRig* itp.

Program jest do nabycia [w momencie publikacji skryptu] w cenie 2 euro w sklepie internetowym *AppStore*. Jego odpowiednikiem dla systemu Android jest FT8CN.

| 08:25               | $-$ di 5G $-$   |
|---------------------|-----------------|
|                     |                 |
| INFORMATION         |                 |
| Call                | DL4ABB          |
| Locator             | <b>JO52</b>     |
| <b>DXCC</b>         | Germany         |
| Frequency           | 3.573 MHz       |
| Band                | 80 <sub>m</sub> |
| Mode                | FT8             |
| Date                | 17.10.23, 20:10 |
| Duration            | 1:00            |
| <b>Distance</b>     | 568.2 km        |
| Bearing             | $13.3^{\circ}$  |
| Power               | 10 W            |
| <b>Received RST</b> | 0               |
| Sent RST            | $-29$           |
| CQ Zone             | 14              |
| <b>ITU Zone</b>     | 28              |
| Contest             |                 |

Rys. 14.3. Okno dziennika stacji

![](_page_53_Picture_2.jpeg)

Fot 14.4. Przenośna stacja FT8

[14.1] "FT8 und FT4 auf iPhone und iPad", Christoph Nadig, HB9ZHK, CQDL 2/2024, str. 50

## **Literatura i adresy internetowe**

Roczniki 2019 – 2024 Świata Radio, Funkamateura, CQDL, QST, QEX i QSP Strony internetowe podane na końcu rozdziałów

#### **W serii "Biblioteka polskiego krótkofalowca" dotychczas ukazały się:**

Nr 1 – "Poradnik D-STAR", wydanie 1 (2011), 2 (2015), 3 (2019) i 4 (2021)  $Nr 2$  – "Instrukcja do programu D-RATS" Nr 3 – "Technika słabych sygnałów" Tom 1 Nr 4 – "Technika słabych sygnałów" Tom 2 Nr 5 – "Łączności cyfrowe na falach krótkich" Tom 1 Nr  $6 -$ , Łączności cyfrowe na falach krótkich" Tom 2 Nr  $7 -$ , Packet radio"  $Nr 8 - MPRS i D-PRS'$ Nr 9 – "Poczta elektroniczna na falach krótkich" Tom 1, wydanie 1 (2012) Nr 10 – "Poczta elektroniczna na falach krótkich" Tom 2, wydanie 1 (2012) Nr 11 – "Słownik niemiecko-polski i angielsko-polski" Tom 1 Nr 12 – "Radiostacje i odbiorniki z cyfrową obróbką sygnałów" Tom 1 Nr 13 – "Radiostacje i odbiorniki z cyfrową obróbką sygnałów" Tom 2 Nr  $14 -$ , Amatorska radioastronomia" Nr  $15 -$ , Transmisja danych w systemie D-STAR" Nr 16 – "Amatorska radiometeorologia", wydanie 1 (2013) i 2 (2017) Nr  $17 -$  Radiolatarnie małej mocy" Nr 18 – "Łączności na falach długich"  $Nr$  19 – "Poradnik Echolinku" Nr 20 – "Arduino w krótkofalarstwie" Tom 1 Nr 21 – "Arduino w krótkofalarstwie" Tom 2 Nr 22 – "Protokół BGP w Hamnecie" Nr 23 – "Technika słabych sygnałów" Tom 3, wydanie 1 (2014), 2 (2016) i 3 (2017)  $Nr$  24 – "Raspberry Pi w krótkofalarstwie" Nr 25 – "Najpopularniejsze pasma mikrofalowe", wydanie 1 (2015) i 2 (2019) Nr 26 – "Poradnik DMR" wydanie 1 (2015), 2 (2016) i 3 (2019), nr 326 – wydanie skrócone (2016) Nr 27 – "Poradnik Hamnetu" wydanie 1 (2015) i 2 (2021) Nr  $28 -$ , Budujemy Ilera" Tom 1 Nr 29 – "Budujemy Ilera" Tom 2  $Nr 30 -$ , Konstrukcje D-Starowe" Nr 31 – "Radiostacje i odbiorniki z cyfrową obróbką sygnałów" Tom 3 Nr  $32 -$ , Anteny łatwe do ukrycia" Nr 33 – "Amatorska telemetria", wydanie 1 (2017) i 2 (2022) Nr 34 – "Poradnik systemu C4FM", wydanie 1 (2017), 2 (2019) i 3 (2021) Nr 35 – "Licencja i co dalej" Tom 1 Nr 36 – "Cyfrowa Obróbka Sygnałów" Nr 37 – "Telewizja amatorska" Nr 38 – "Technika słabych sygnałów" Tom 4, wydanie 1 (2018), 2 (2020) i 3 (2022) Nr 39 – "Łączności świetlne" Nr 40 – "Radiostacje i odbiorniki z cyfrowa obróbka sygnałów" Tom 4 Nr 41 – "Licencja i co dalej" Tom 2 Nr  $42 -$ , Miernictwo" Tom 1  $Nr$  43 – "Miernictwo" Tom 2  $Nr$  44 – "Miernictwo" Tom 3 Nr  $45 -$ , Testy sprzętu" Tom 1  $Nr$  46 – ...Testy sprzetu" Tom 2

- Nr 47 "Licencja i co dalej" Tom 3
- $Nr$  48 "Jonosfera i propagacja fal"
- Nr 49 "Anteny krótkofalowe" Tom 1, wydanie 1 (2020) i 2 (2023)
- Nr 50 "Anteny ultrakrótkofalowe" Tom 1, wydanie 1  $(2020)$  i 2  $(2022)$
- Nr 51 "Anteny krótkofalowe" Tom 2, wydanie 1 (2020) i 2 (2023)
- Nr 52 "Anteny ultrakrótkofalowe" Tom 2, wydanie 1 (2020) i 2 (2023)
- $Nr$  53 "Anteny mikrofalowe"
- Nr 54 "Proste odbiorniki amatorskie" Tom 1
- Nr 55 "Proste odbiorniki amatorskie" Tom 2
- Nr 56 "Proste nadajniki amatorskie" Tom 1
- Nr 57 "Proste nadajniki amatorskie" Tom 2
- Nr 58 "Mini- i mikrokomputery w krótkofalarstwie" Tom 1
- Nr 59 "Mini- i mikrokomputery w krótkofalarstwie" Tom 2
- Nr  $60 0$ , DX-y w C4FM"
- Nr 261 "Poradnik DMR" Tom 1, z nru 26, wydanie 1 (2021)
- Nr 262 "Poradnik DMR" Tom 2, z nru 26, wydanie 1 (2021)
- Nr  $63 -$ , Testy sprzętu" Tom 3
- Nr 64 "Poczta elektroniczna na falach krótkich", z nrów 9 i 10, wydanie 2 (2022)
- Nr  $65 -$ , Testy sprzętu" Tom 4
- Nr 66 "Mieszanka firmowa" Tom 1
- Nr 67 "Mieszanka firmowa" Tom 2
- $Nr 68 -$ , System LoRa"
- Nr 69 "Poradnik cyfrowego głosu"
- Nr  $70 -$ , Konstrukcje antenowe"
- Nr 71 "Mieszanka firmowa" Tom 3

Nr 356 – "Słownik historycznych terminów z elektroniki i radiotechniki"

![](_page_59_Picture_0.jpeg)